# HP StorageWorks Storage System Scripting Utility reference

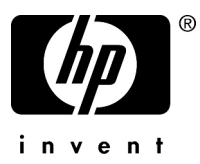

Part number: T5494-96015 Eleventh edition: February 2008

#### **Legal and notice information**

© Copyright 2001-2008 Hewlett-Packard Development Company, L.P.

Confidential computer software. Valid license from HP required for possession, use or copying. Consistent with FAR 12.211 and 12.212, Commercial Computer Software, Computer Software Documentation, and Technical Data for Commercial Items are licensed to the U.S. Government under vendor's standard commercial license.

The information contained herein is subject to change without notice. The only warranties for HP products and services are set forth in the express warranty statements accompanying such products and services. Nothing herein should be construed as constituting an additional warranty. HP shall not be liable for technical or editorial errors or omissions contained herein.

# Contents

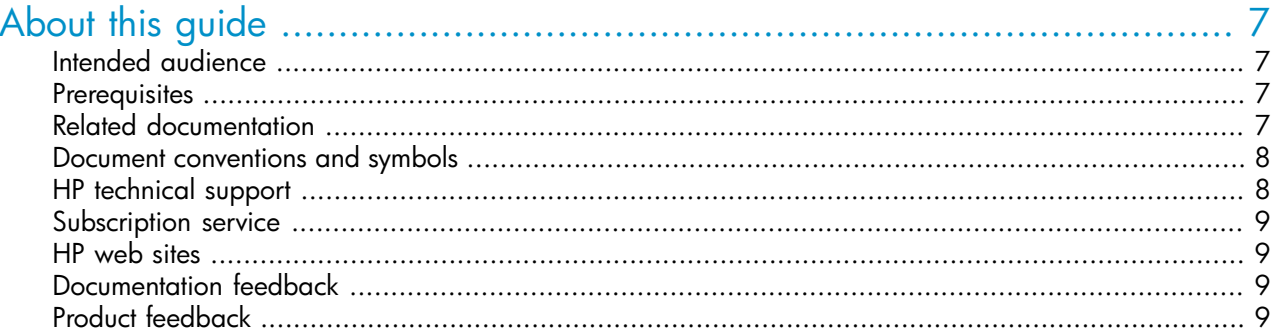

## 1 Getting started

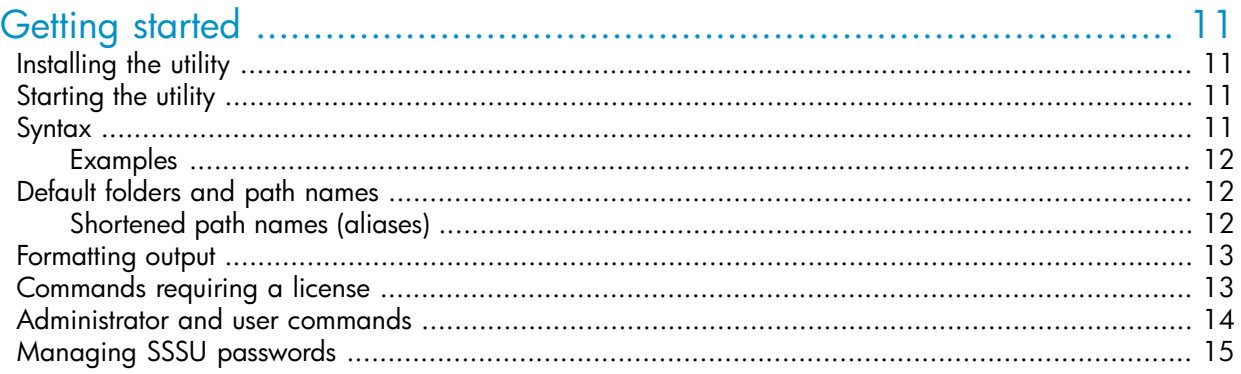

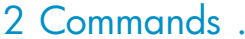

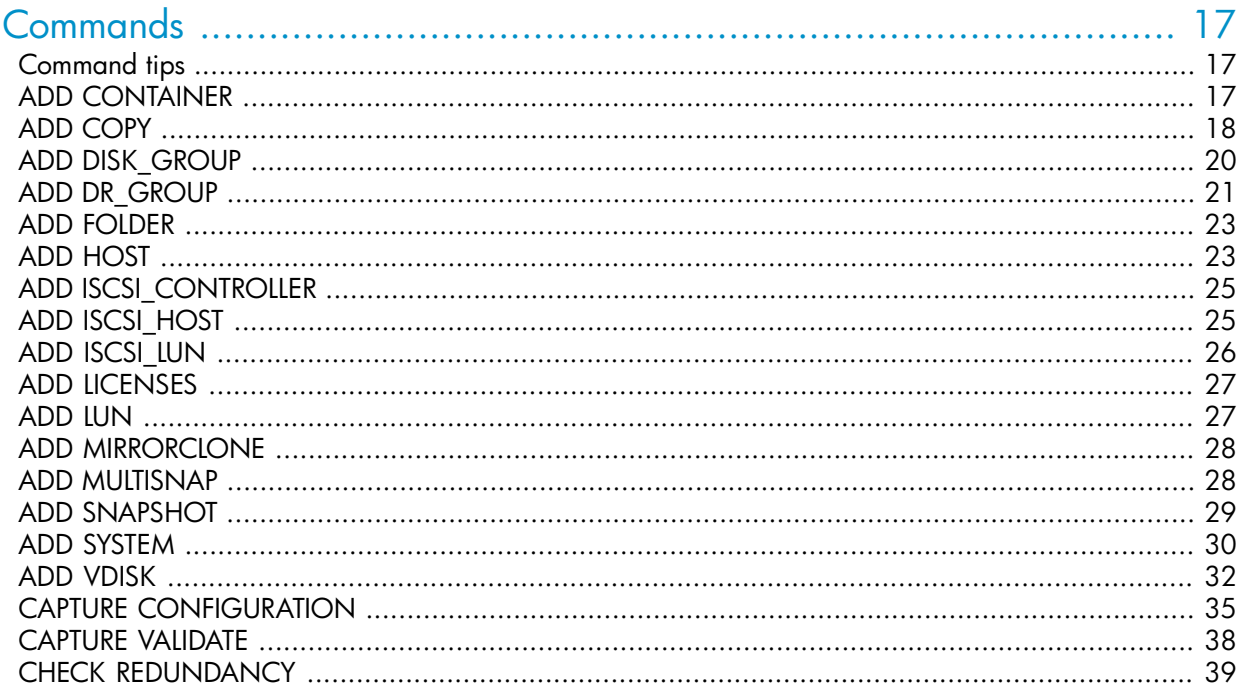

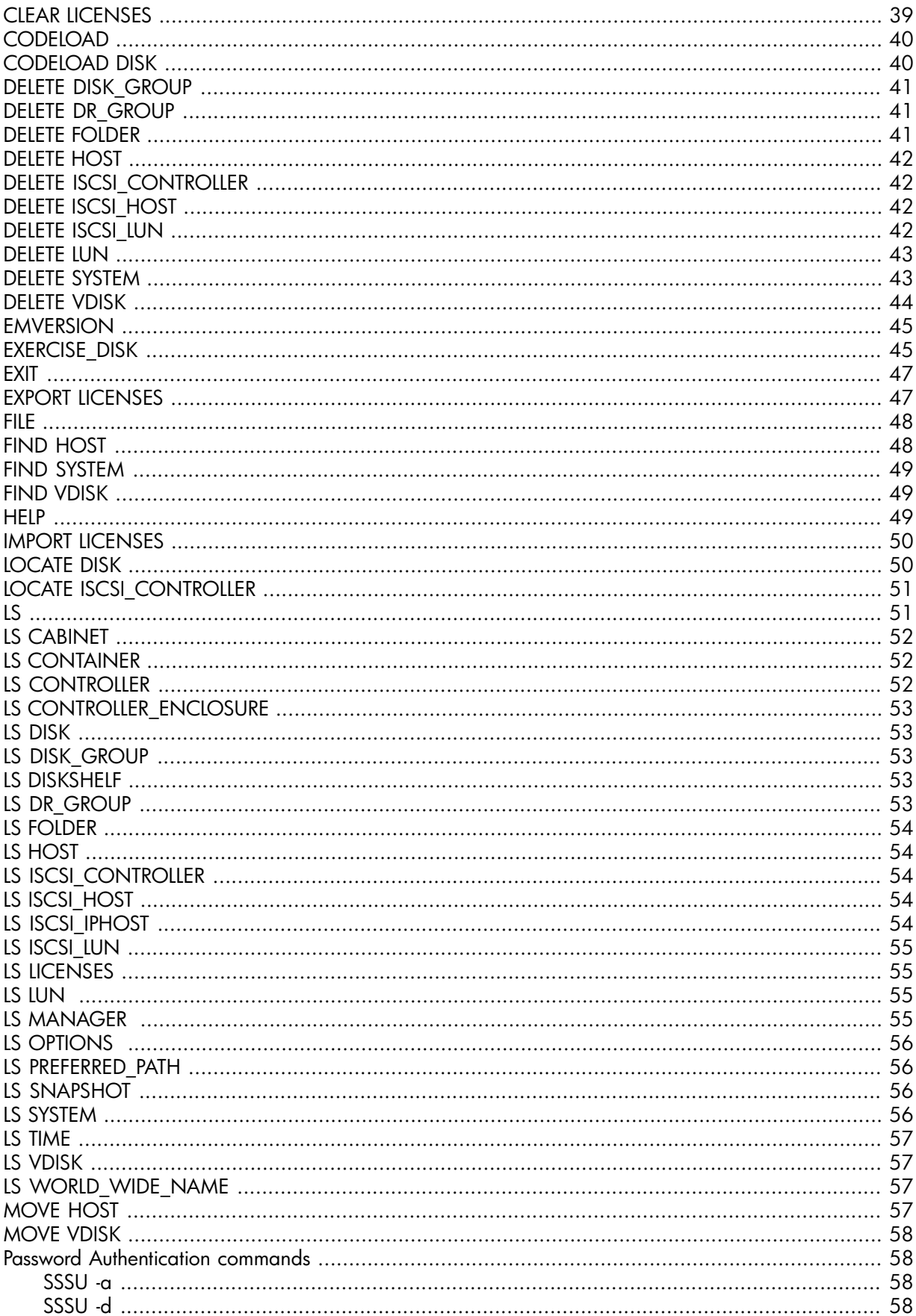

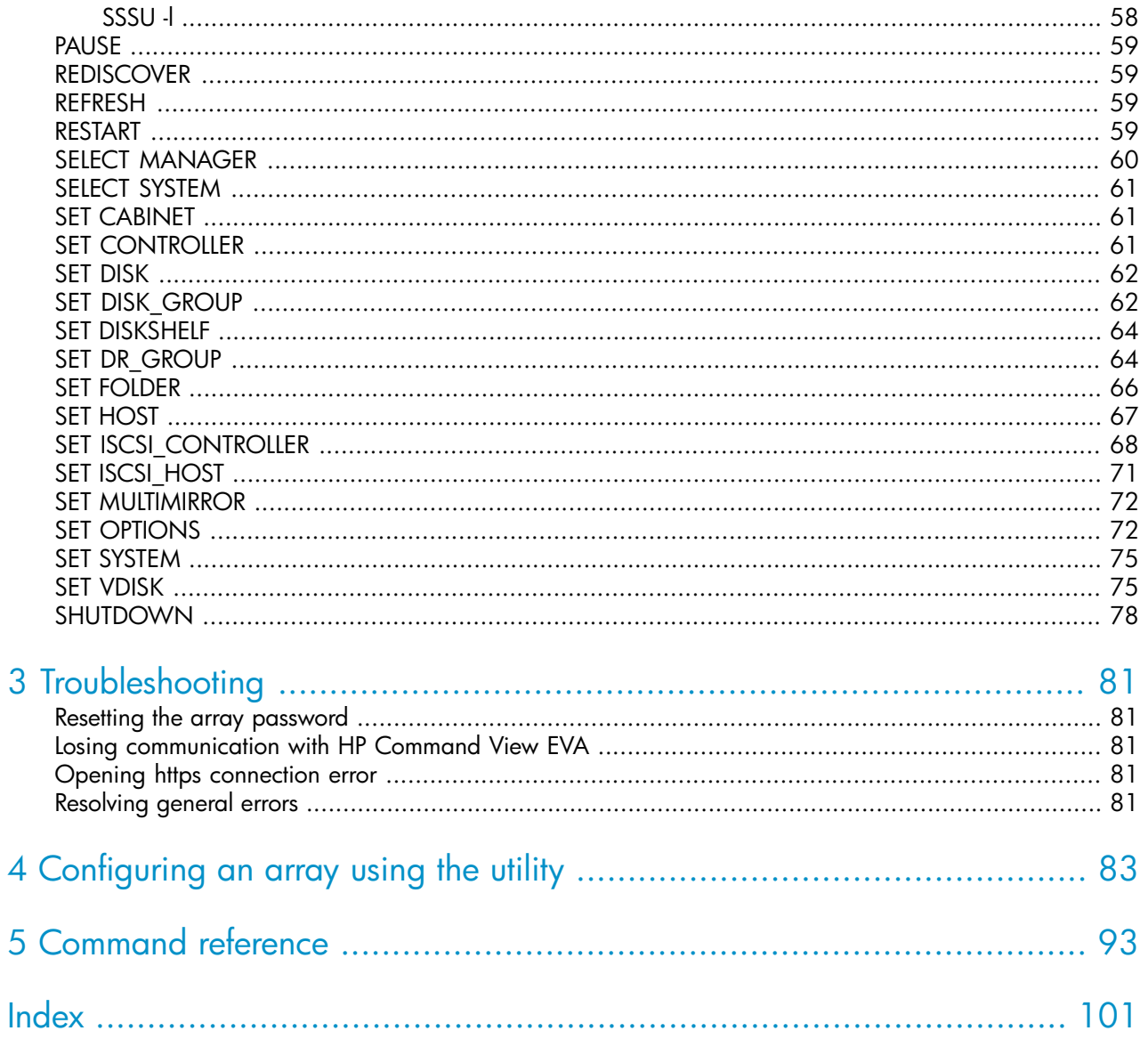

# **Tables**

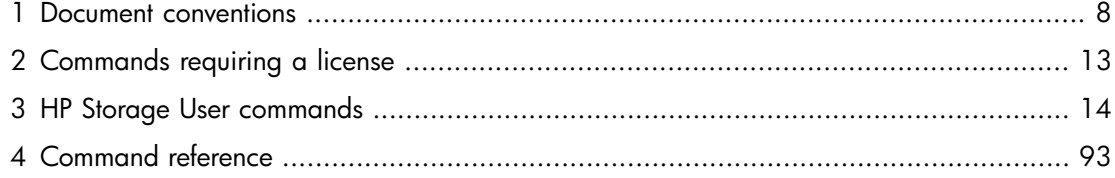

# <span id="page-6-0"></span>**About this guide**

This guide describes how to configure and use the HP StorageWorks Storage System Scripting Utility (the utility) to manage and monitor HP StorageWorks Enterprise Virtual Arrays. It provides information about:

- Starting the utility
- <span id="page-6-1"></span>• Utility commands and syntax

# Intended audience

This guide is intended for operators and administrators of storage area networks that include supported HP arrays. The audience is assumed to be skilled in:

- Storage area networks
- Operating systems
- <span id="page-6-2"></span>• HP StorageWorks Command View EVA
- HP StorageWorks Enterprise Virtual Array (EVA)

# **Prerequisites**

This guide assumes you have installed and configured the following HP products:

- HP StorageWorks EVA hardware and controller software
- <span id="page-6-3"></span>• HP StorageWorks Command View EVA

For supported arrays, management server hardware and software, and replication environments, including restrictions, see *HP StorageWorks Enterprise Virtual Array compatibility reference*.

# Related documentation

The following documents provide related information:

- *HP StorageWorks Command View EVA installation guide*
- *HP StorageWorks Command View EVA online help* (accessible from the HP Command View EVA user interface)
- *HP StorageWorks Command View EVA release notes*
- *HP StorageWorks Continuous Access EVA administrator guide*
- *HP StorageWorks Enterprise Virtual Array user guide*
- *HP StorageWorks Enterprise Virtual Array compatibility reference*
- *HP StorageWorks Enterprise Virtual Array license key installation instructions*

You can find these documents from the Manuals page of the HP Business Support Center web site:

#### <http://www.hp.com/support/manuals>

In the Storage section, click **Storage software** and then select your product.

# <span id="page-7-0"></span>Document conventions and symbols

#### <span id="page-7-2"></span>**Table 1 Document conventions**

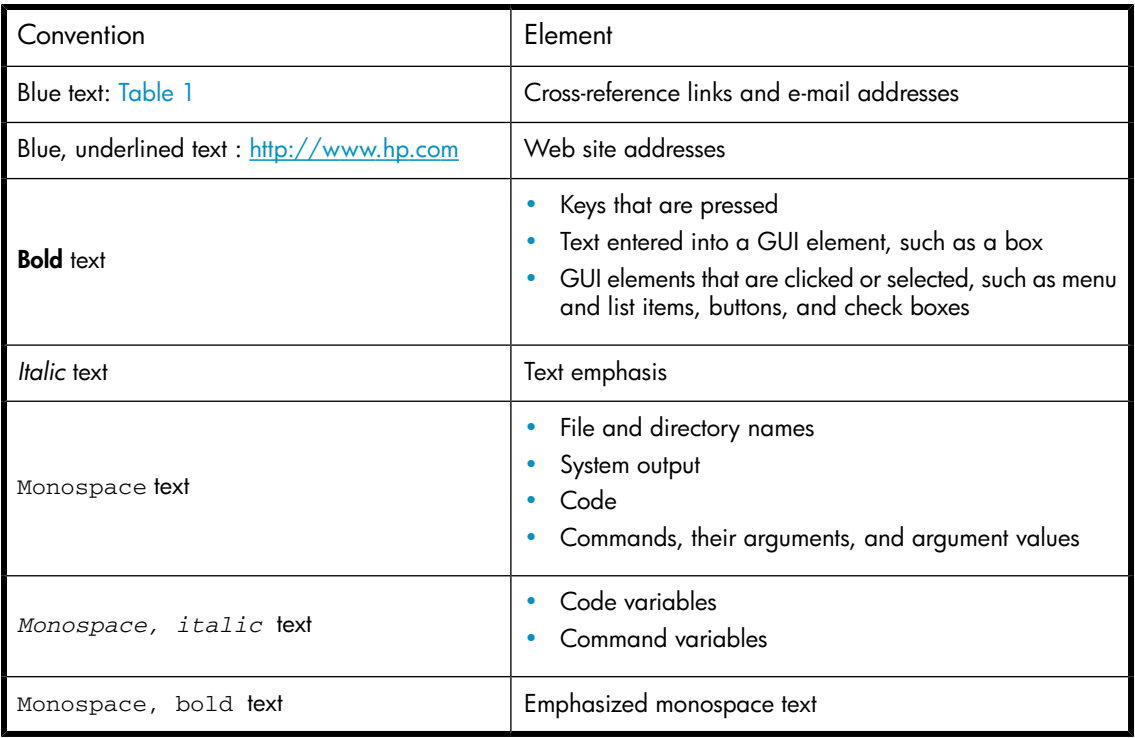

#### $\triangle$  CAUTION:

Indicates that failure to follow directions could result in damage to equipment or data.

#### **IMPORTANT:**

Provides clarifying information or specific instructions.

### **EV** NOTE:

Provides additional information.

#### <span id="page-7-1"></span> $\hat{X}$  TIP:

Provides helpful hints and shortcuts.

# HP technical support

For worldwide technical support information, see the HP support website:

#### <http://www.hp.com/support>

Before contacting HP, collect the following information:

- Product model names and numbers
- Technical support registration number (if applicable)
- Product serial numbers
- Error messages
- Operating system type and revision level
- <span id="page-8-0"></span>• Detailed questions

# Subscription service

HP recommends that you register your product at the Subscriber's Choice for Business web site: [http:/](http://www.hp.com/go/e-updates) [/www.hp.com/go/e-updates.](http://www.hp.com/go/e-updates)

<span id="page-8-1"></span>After registering, you will receive e-mail notification of product enhancements, new driver versions, firmware updates, and other product resources.

# HP web sites

For additional information, see the following HP web sites:

- •<http://www.hp.com>
- •<http://www.hp.com/go/storage>
- <span id="page-8-2"></span>• [http://www.hp.com/service\\_locator](http://www.hp.com/service_locator)
- •<http://www.docs.hp.com>

# Documentation feedback

<span id="page-8-3"></span>HP welcomes your feedback.

To make comments and suggestions about product documentation, please send a message to storagedocsFeedback@hp.com. All submissions become the property of HP.

# Product feedback

To make comments and suggestions about HP Command View EVA, please send a message to CVfeedback@hp.com.

# <span id="page-10-0"></span>**1 Getting started**

The HP StorageWorks Storage System Scripting Utility (the utility) is a command line interface that allows you to configure and control EVA arrays. Use the utility to script and run repetitious and complex configuration tasks. Use HP StorageWorks Command View EVA, the graphical user interface, for simple or initial configuration tasks.

<span id="page-10-1"></span>This chapter describes how to start and use the utility.

# Installing the utility

<span id="page-10-2"></span>The utility is installed on the management server when you install HP Command View EVA. To install the utility on a host, see *HP StorageWorks Command View EVA installation guide*.

# Starting the utility

To start the utility:

**1.**

Click the SSSU desktop shortcut to open the utility.

- **2.** When the utility opens, you are prompted to enter the following information:
	- Manager: The server name or IP address of the management server. If you are logged in to the management server, you can use localhost.
	- Username: The account user name that was created for you during HP Command View EVA installation.
	- Password: The account password that was created for you during HP Command View EVA installation.
- **3.** To view available arrays, enter the following command:

LS SYSTEM

<span id="page-10-3"></span>**4.** To select an array to manage, enter the following command:

SELECT SYSTEM *system\_name*

Use the SET OPTIONS command (see ["SET OPTIONS" on page 72\)](#page-71-1) to control how the utility behaves for the current session. Each time you start the utility, the default options are reinstated.

# **Syntax**

SSSU *arguments*

Arguments are scripts or individual commands.

If you start the utility with arguments, the commands are executed and shown in the command prompt. After the commands are executed, the operating system command prompt is displayed.

<span id="page-11-0"></span>If you start the utility without arguments, the prompt NoSystemSelected> is displayed.

#### Examples

To start the utility and run the  $\text{snapD1.txt}$  file from the current directory, enter:

SSSU "FILE snapD1.txt"

To start the utility and run multiple commands, enter:

SSSU "cmd1" "cmd2" "cmd3"

To include a file path name, enter:

SSSU "file \"c:\program files\myotherscript.txt""

#### **IMPORTANT:**

<span id="page-11-1"></span>Enclose file names, commands, and path names that contain spaces in quotation marks.

# Default folders and path names

The following default root folders organize array resources:

- Hosts
- Disk Groups
- Data Replication
- Hardware
- Virtual Disks

You can create folders within the Hosts and Virtual Disks root folders, but you cannot create or delete root folders. See ["ADD FOLDER" on page 23](#page-22-0).

#### **IMPORTANT:**

<span id="page-11-2"></span>Enclose path and resource names that include spaces in quotation marks. For example:

```
ADD VDISK "\Virtual Disks\new_code" SIZE=10
```
#### Shortened path names (aliases)

You can use shortened path names (sometimes called aliases) for resources when entering commands. If you do not specify a full name for a resource, the utility checks to see if you are using an alias.

You must specify LUNs with a full name because LUNs are not uniquely identified by numbers. Several virtual disks may contain LUN 1. For example:

LS lun \Hosts\MainServer\3

The following examples show how to use aliases:

• **Specifying a virtual disk**

If you have \virtual\_disks\my\_virdisk, you can enter my\_virdisk for the resource.

• **Specifying a disk group**

If you have "\Disk Groups\Default Disk Group", you can enter "Default Disk Group" for the resource.

#### • **Specifying a host**

If you have SET host \Hosts\h1 name=h2, you can enter set host h1 name=h2.

• **Adding a snapshot**

If you want to add a snapshot *mysnap*, instead of entering add snapshot mysnap vdisk="\Virtual Disks\mydisk\ACTIVE," you can enter add snapshot mysnap2 vdisk=mydisk.

#### • **Deleting a virtual disk**

<span id="page-12-0"></span>If you want to delete the virtual disk *mydisk*, instead of entering "\Virtual Disks\mydisk\," you can enter delete vdisk mydisk.

# Formatting output

The default command output is:

XML element : value

To specify XML output, add the XML option. For example:

LS vdisk vd01 XML

<span id="page-12-1"></span>This command produces the following XML output:

<objectname>\Virtual Disks\vd01\ACTIVE</objectname>

# Commands requiring a license

<span id="page-12-2"></span>Some utility commands require an HP Business Copy EVA license, an HP Command View EVA license, or an HP Continuous Access EVA license. Attempting to use any of the commands listed in [Table 2](#page-12-2) without having the required license returns an error message. You must enter the appropriate license in HP Command View EVA to continue. See *HP StorageWorks Command View EVA user guide* for instructions.

#### **Table 2 Commands requiring a license**

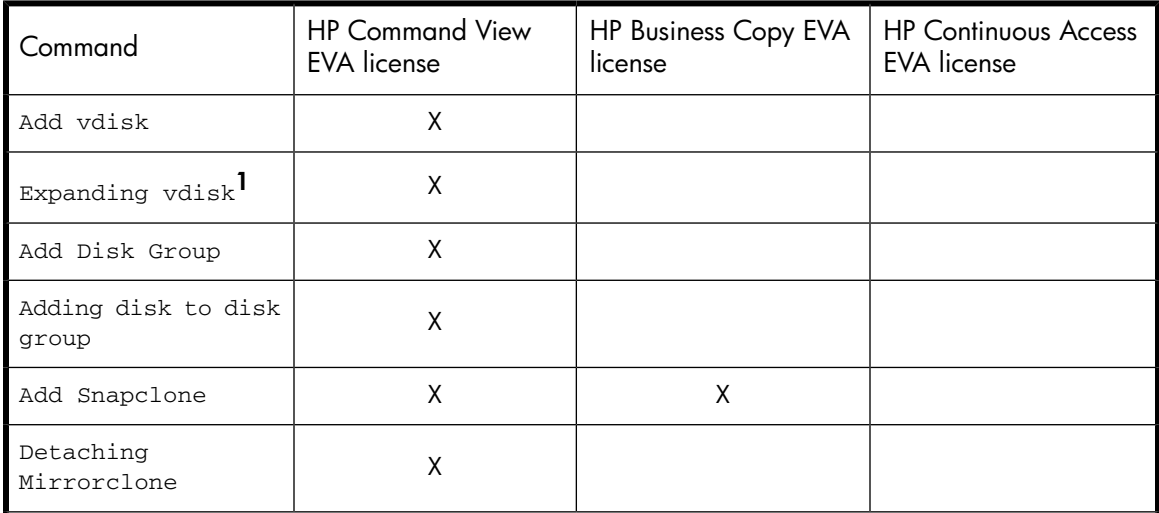

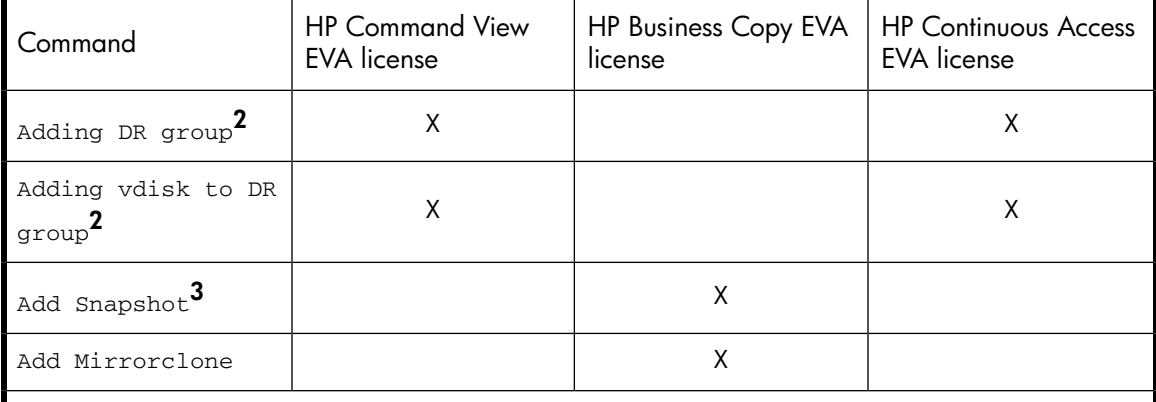

- **1.** Requires valid HP Command View EVA and HP Continuous Access EVA licenses at source and destination if the virtual disk is a member of a DR group.
- **2.** Requires a valid HP Command View EVA license at destination and a valid HP Continuous Access EVA license at source and destination.
- <span id="page-13-0"></span>**3.** An HP Business Copy EVA license is not required if the source virtual disk already has snapshots.

# Administrator and user commands

<span id="page-13-1"></span>There are two types of users: *HP Storage Administrators* and *HP Storage Users*. HP Storage Administrators have the privilege to execute the complete set of commands. The complete set of commands is listed in [Table 4 on page 93](#page-92-1). HP Storage Users may execute only the subset of commands that are listed in [Table 3.](#page-13-1)

#### **Table 3 HP Storage User commands**

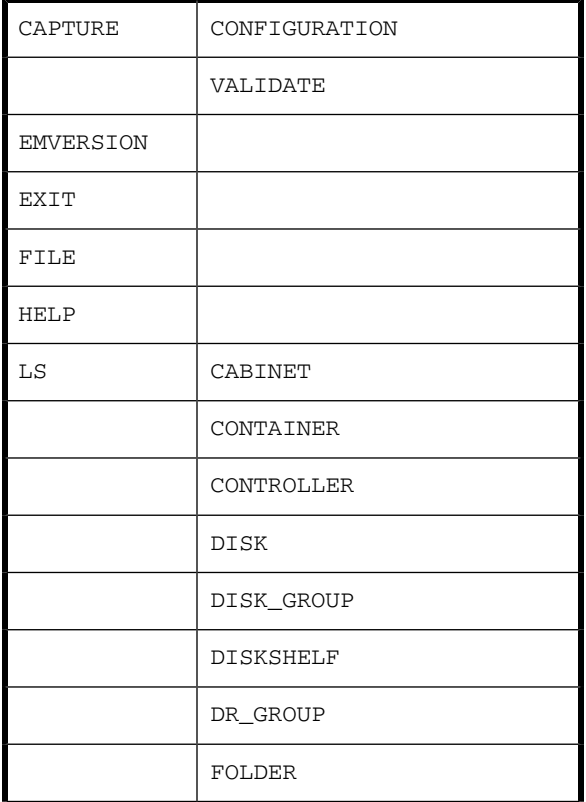

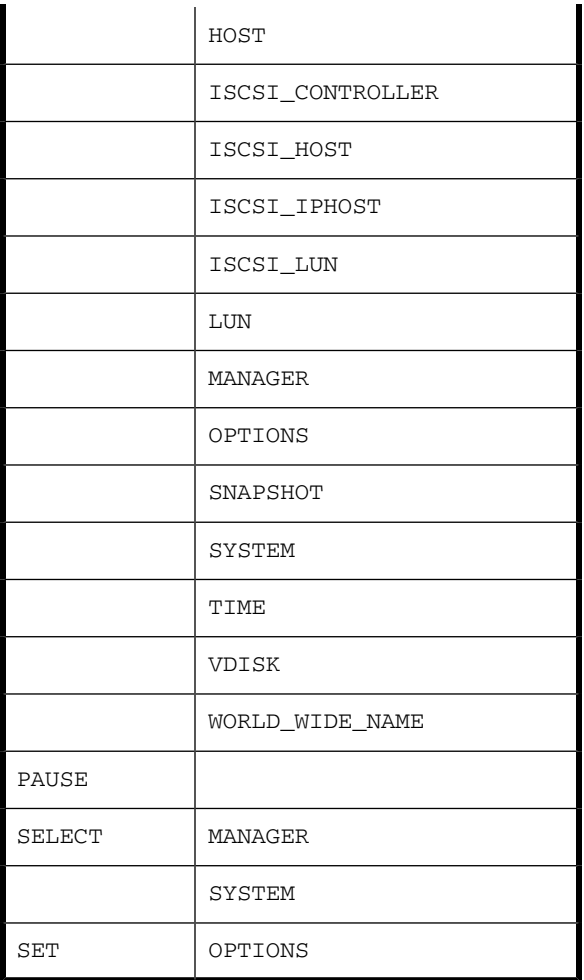

# <span id="page-14-0"></span>Managing SSSU passwords

In the SELECT MANAGER command, the Password switch is optional, which can assist you in the removal of passwords from scripts. When the Password switch is not used with the SELECT MANAGER command, SSSU looks for the password in the password file, based on Manager and Username. If the password is not available for the corresponding Manager and Username combination, SSSU exits. When the Password switch is used with the SELECT MANAGER command, SSSU does not look for the password in the password file, even if the password is wrong. For information on the commands that govern password authentication, see ["Password Authentication commands" on page 58.](#page-57-1)

# <span id="page-16-0"></span>**2 Commands**

<span id="page-16-1"></span>This chapter describes the commands and options available in the utility, including syntax and examples. The commands are presented in alphabetical order.

# Command tips

When you issue commands, remember:

- The syntax for each command includes required options.
- You can use aliases to specify names.
- If a path name contains a space, enclose the entire name in quotation marks.
- An equal sign in the option name indicates an entry is required with the option.
- You can use shortcuts for command names. For example, a shortcut for EMVERSION could be EM. (Note that using just the letter E would not make the command unique because EXERCISE\_DISK also starts with the letter E.)
- Command keywords are not case sensitive. User-created object names may be case-sensitive if they are intentionally created with upper and lowercase characters.
- To view a list of options for a command, enter a question mark (?) after the command or option name. For example, ADD ? displays the options available for the ADD command, and ADD SYSTEM ? displays the options available for the ADD SYSTEM command (see ["HELP" on page 49\)](#page-48-2).
- <span id="page-16-2"></span>• Although this reference shows commands spanning more than one line, always enter the command on one line.
- You can perform only one property change per SET command.

# ADD CONTAINER

The ADD CONTAINER command reserves disk space for creating copies of virtual disks (snapshots and snapclones). Reserving space allows you to quickly and safely create a copy because the space for the copy is already reserved and available. You must specify the size of the container when you create it (there is no default).

After you create the copy, it becomes another virtual disk. You can reverse the process and convert a virtual disk to a container using the SET VDISK*vdiskname*CHANGE\_INTO\_CONTAINER command.

If you do not specify a disk group, the copy is created in the default disk group. If the default disk group does not exist, an error message is generated.

**E** NOTE:

When you delete a container, the option WAIT\_FOR\_COMPLETION is ignored. After deletion, the container may still appear during an LS command. This is because the container is deleted in the background and will continue to appear until it is fully deleted.

# **Syntax**

ADD CONTAINER *container\_name* SIZE= *container\_size*

## **Options**

The following options are available with the ADD CONTAINER command.

# DISK\_GROUP=

The name of the disk group in which you want to create the container.

# REDUNDANCY=

The data protection level of the virtual disk. If not specified, the default is  $V_{\text{rad}}$ 1.

- Vraid0—Provides no data protection. It distributes data among its member disks into stripes and uses all members to process I/O requests. This method has no overhead associated with duplication of information and provides the highest performance.
- Vraid1-Provides the highest level of data protection but uses the most space. It copies data written to one disk to a backup disk. In a multidisk configuration, Vraid1 mirrors each pair of disks to each other. These disk pairs can then be striped to create a virtual disk.
- Vraid5—Provides a moderate level of data protection. It distributes the parity information among all member disks. If one drive fails, the failed disk can be re-created after it is replaced.

# $SIZF=$

<span id="page-17-0"></span>The size of the container in gigabytes (GB).

# ADD COPY

The ADD COPY command creates a copy of the specified virtual disk. A copy is a new virtual disk. The ADD COPY command is equivalent to creating a snapclone in HP Command View EVA.

## Syntax

ADD COPY *copy\_name* VDISK= *virtual\_disk\_name*

## **Options**

The following options are available with the ADD COPY command.

#### CONTAINER=

The name of the container to be used for the copy. The container must already exist to use this option. If not specified, the ADD COPY command dynamically allocates the storage before creating the copy.

## DISK\_GROUP=

The name of the disk group in which you want to create the copy. The disk group must already exist to use this option. If not specified, the ADD COPY command uses the same group as the source virtual disk.

#### **EY NOTE:**

The source virtual disk must be set to WRITECACHE=writethrough before a preallocated snapclone (using a container) can be created. See ["SET VDISK" on page 75](#page-74-1) for more information.

# NOWAIT\_FOR\_COMPLETION

Does not wait for the command to finish before displaying the utility command prompt or running another command or script. Some operations are invalid until the initial operation finishes in the background.

## OS\_UNIT\_ID=

The ID presented to the host operating system. If set to zero, no ID is presented to the host. This option is used for IBM AIX (set to zero), OpenVMS (required), and Tru64 UNIX (recommended). Other host operating systems ignore this option.

#### REDUNDANCY

The data protection level of the virtual disk. If not specified, the default is the same as the source virtual disk.

- Vraid0—Provides no data protection. It distributes data among its member disks into stripes and uses all members to process I/O requests. This method has no overhead associated with duplication of information and provides the highest performance.
- Vraid1—Provides the highest level of data protection but uses the most space. It copies data written to one disk to a backup disk. In a multidisk configuration, Vraid1 mirrors each pair of disks to each other. These disk pairs can then be striped to create a virtual disk.
- Vraid5—Provides a moderate level of data protection. It distributes the parity information among all member disks. If one drive fails, the failed disk can be re-created after it is replaced. For more information about Vraid levels, see the HP StorageWorks Replication Solutions Manager documentation.

#### VDISK=

The name of the virtual disk to be copied.

#### WAIT FOR COMPLETION

Waits for the command to finish before displaying the utility command prompt or running another command or script. For virtual disks larger than 1 TB, using this option can result in a long waiting period before the utility command prompt appears.

## WORLD\_WIDE\_LUN\_NAME=

The world wide LUN name of the virtual disk.

#### Examples

Create a copy of payroll named wednesday nite:

```
ADD COPY wednesday_nite VDISK="\Virtual Disks\payroll"
```
Create a copy of daily\_biz named save\_reports within the specified disk group:

```
ADD COPY save_reports VDISK="\Virtual Disks\daily_biz"
```
DISK GROUP="\Disk Groups\small disks"

#### L<sup>E</sup> NOTE:

<span id="page-19-0"></span>When you use the ADD COPY command, you are creating a virtual disk. To delete the virtual disk, use the DELETE VDISK command.

# ADD DISK\_GROUP

The ADD DISK GROUP command adds disk groups to the array.

#### **Syntax**

ADD DISK\_GROUP *group\_name*

#### **Options**

The following options are available with the ADD DISK\_GROUP command.

#### COMMENT=

Associates a user-defined comment with the disk group. The maximum number of characters is 128 (including spaces) and the string must be enclosed in quotes.

#### DEVICE\_COUNT=

The number of physical disks to use for this group. The limit is the number of available disks in the array. The default and minimum value is 8.

#### DISKGROUP\_DISKTYPE=

Determines the types of disks to be considered for creating the disk group. The default value is online.

- Online—Only online Fibre Channel disks are considered for creating the default disk group.
- Near-online—Only near-online Fibre Channel disks are considered for creating the default disk group.

## OCCUPANCY\_ALARM=

The point when a defined percentage of space is used. When this point is reached, an event is generated and sent to the management server (or the host) informing the administrator that the group is reaching full capacity. Do not use the percent sign (%) after the number. The default is 95%.

#### SPARE\_POLICY=

Determines the amount of storage space, if any, set aside for use in the event that disks fail. The default is single. The space set aside is not in numbers of physical disks. It is the equivalent amount of storage space spread across all disks.

• None—Reserves no space within a disk group to allow for data reconstruction in case of a disk drive failure

#### E<sup>2</sup> NOTE:

Using a spare policy of none can cause data loss and is not recommended.

- Single—Reserves space within a disk group to allow for data reconstruction in case of a failure of one disk drive
- Double—Reserves space within a disk group to allow for data reconstruction in case of a failure of two disk drives

## Example

The following example creates a new disk group, human\_resources. It has 12 physical disks with the equivalent of one disk set aside as a spare, and sends an event to the array when 75% of capacity is reached.

```
ADD DISK GROUP "\Disk Groups\human_resources" DEVICE_COUNT=12
```
SPARE\_POLICY=SINGLE OCCUPANCY\_ALARM=75

# ADD DR\_GROUP

The ADD DR\_GROUP command creates a data replication (DR) group containing the specified source virtual disk. This source virtual disk is replicated on the specified destination array. For information about DR groups, see *HP StorageWorks Continuous Access EVA administrator guide*.

#### **Syntax**

ADD DR\_GROUP *dr\_group\_name* VDISK= *virtual\_disk\_name* DESTINATION\_SYSTEM= *destination\_array\_name*

#### **Options**

The following options are available with the ADD DR\_GROUP command.

#### ACCESSMODE=

The access rights for a connected host. Possible values are presentonly, readonly, and disable. The default is disable, which is the recommended setting. In the user interface, the disable setting displays as none.

#### L<sup>E</sup> NOTE:

Setting ACCESSMODE to readonly or presentonly can seriously impede the host operating system.

# COMMENT=

Associates a user-defined comment with the DR group. The maximum number of characters is 64 (including spaces) and the string must be enclosed in quotes.

# DESTINATION DISK GROUP=

The disk group in which the virtual disk on the destination array is created.

#### DESTINATION SYSTEM=

The destination array on which the virtual disk is created.

### DESTINATION\_VDISK\_NAME=

The name of the virtual disk created on the destination array. By default, the virtual disk name on the destination array is the same as on the source array.

# LINK\_DOWN\_AUTOSUSPEND=

When enabled, DR group replication is automatically suspended if the link between the arrays goes down. Replication remains suspended even if the link becomes active again. Possible values are enable and disable.

## LOG\_DESTINATION\_DISK\_GROUP=

The disk group for the DR log disk on the destination array.

# LOG\_SOURCE\_DISK\_GROUP=

The disk group for the DR log disk on the source array.

#### MAX\_LOG\_SIZE=

The maximum size of the DR log disk. If you specify a size, the value must be between 136 MB and 2097511 MB and entered in blocks of 512 bytes (278528 through 42949672965). If left blank or set to 0 (zero), the controller software calculates the optimum log size for the available space.

#### **E** NOTE:

If you specify a size that exceeds the available disk space, the command completes successfully and the DR group is created, but the specified size is not available. If disks are added to the configuration, the controller allocates more data for the DR log.

#### TARGETREDUNDANCY=

The redundancy level of the virtual disk being created on the destination array.

#### VDISK=

The name of the source virtual disk being added to the DR group. A destination virtual disk is automatically created on the destination array.

#### WRITEMODE=

The I/O interaction between the destination and the source. Possible values are synchronous (default) and asynchronous.

# Example

The following example creates a DR group named Transactions that contains the source virtual disk \Virtual Disks\Hawaii. This DR group will connect to the destination array remote\_scell, on which the destination virtual disk \Virtual Disks\Hawaii (same as the source by default) is created and added to the destination DR group.

```
ADD DR_GROUP Transactions DESTINATION_SYSTEM=remote_scell
VDISK="\Virtual Disks\Hawaii"
```
# ADD FOLDER

The ADD FOLDER command creates a new folder within the specified folder to aid in organizing your array. You can only create folders under the Virtual Disks and Hosts root folders. You cannot create root folders.

For example, if you have a controller that is serving Human Resources (HR) and Engineering, you could create four folders—two for the virtual disks and two for the hosts:

- \Virtual Disks\Engineering and \Virtual Disks\HR
- \Hosts\Engineering and \Hosts\HR

Creating these folders allows you to put Engineering virtual disks and hosts in the Engineering folders and HR virtual disks and hosts in the HR folders. This makes it easier to keep track of the components in the array. To nest folders inside folders, you must add one folder at a time.

## **Syntax**

ADD FOLDER *folder\_name*

## **Options**

The following option is available with the ADD FOLDER command.

## COMMENT=

Associates a user-defined comment with the folder. The maximum number of characters is 128 (including spaces) and the string must be enclosed in quotes.

## Examples

Create a new folder human\_resources within the root folder Hosts:

<span id="page-22-1"></span>ADD FOLDER \Hosts\human\_resources

Create the engineering folder within the existing folder structure:

ADD FOLDER"\Virtual Disks\colorado\colorado springs\engineering"

# ADD HOST

The ADD HOST command adds a host and its world wide name (WWN) to the list of hosts that can connect to virtual disks in the current array.

The ADD HOST command adds one Fibre Channel adapter (FCA) only. Use the [SET HOST](#page-66-0) command to add each subsequent FCA.

#### **Syntax**

ADD HOST *host\_name* WORLD\_WIDE\_NAME= *FCA-WWN*

## **Options**

The following options are available with the ADD HOST command. The WORLD\_WIDE\_NAME option is required to ensure that HP Command View EVA recognizes the host you are adding.

# COMMENT=

Associates a user-defined comment with the host. The maximum number of characters is 128 (including spaces) and the string must be enclosed in quotes.

#### $IP=$

The network IP address. If the IP address is not specified, the name of the host is used as a DNS name.

# OPERATING\_SYSTEM=

The operating system of the specified host. To set a default operating system, select **User interface options** from Management Server Options window in the user interface. Select one of the following operating systems (they are listed as they appear in the utility):

- HPUX
- IBMAIX
- LINUX
- OPEN\_VMS
- **SOLARIS**
- TRU64
- UNKNOWN
- WINDOWS
- WINDOWSLH
- CUSTOM= (You must include the equal sign after CUSTOM and the value must be 16-digit hexadecimal characters.)

#### **E** NOTE:

Mac OS X is also a supported operating system. If the host is Mac OS X, select LINUX as the operating system.

# WORLD\_WIDE\_NAME=

The WWN of the FCA.

#### Example

Add the host development with the WWN of 5000-1fe1-ff00-0000:

# <span id="page-24-0"></span>ADD ISCSI\_CONTROLLER

The ADD ISCSI\_CONTROLLER command performs an automatic discovery of iSCSI controllers or adds an iSCSI controller.

#### **Syntax**

ADD ISCSI\_CONTROLLER

#### **Options**

The following option is available with the ADD ISCSI\_CONTROLLER command.

#### $IP=$

Enter the IP address of an iSCSI controller or enter auto to perform an automatic discovery.

#### Example

<span id="page-24-1"></span>Add an iSCSI controller with the management port IP address of 16.112.98.124:

ADD ISCSI\_CONTROLLER IP=16.112.98.124

# ADD ISCSI\_HOST

The ADD ISCSI\_HOST command adds an iSCSI host and its iSCSI IP host to the list of iSCSI hosts that can connect to virtual disks in the current array. It adds one iSCSI IP host only.

#### **Syntax**

ADD ISCSI\_HOST *iSCSI\_host\_name* ISCSI\_IPHOST= *iSCSI\_IP\_host\_name*

#### **Options**

The following options are available with the ADD ISCSI\_HOST command. The ISCSI\_IPHOST option is required to ensure that HP Command View EVA recognizes the iSCSI host you are adding.

#### COMMENT=

Associates a user-defined comment with the iSCSI host. The maximum number of characters is 128, including spaces; the string must be enclosed in quotes.

#### OPERATING\_SYSTEM=

The operating system of the specified iSCSI host. Select one of the following:

- HPUX
- LINUX
- OPEN VMS
- OTHER
- **SOLARIS**
- VMWARE
- WINDOWS

#### E NOTE:

Mac OS X is also a supported operating system. If the host is Mac OS X, select LINUX as the operating system.

## Example

Add the iSCSI host named development with the iSCSI IP host named iqn.1991–05.com.microsoft:aittest5.americas.mycompany.net:

ADD ISCSI\_HOST \Hosts\development ISCSI\_IPHOST=iqn.1991–05.com.

```
microsoft:aittest5.americas.mycompany.net
```
#### **EY NOTE:**

<span id="page-25-0"></span>In the graphical user interface, LINUX displays as Linux/OS X.

# ADD ISCSI\_LUN

The ADD ISCSI\_LUN command makes virtual disks available to iSCSI IP hosts.

#### **EV** NOTE:

A virtual disk is eligible for iSCSI initiator presentation only after it is presented to the iSCSI Fibre Channel host.

#### **Syntax**

ADD ISCSI\_LUN VDISK= *virtual\_disk\_name* ISCSI\_HOST= *iSCSI\_host\_name*

#### **Options**

The VDISK= and ISCSI\_HOST= options are required.

#### VDISK=

The name of the virtual disk that is presented to the host.

#### ISCSI\_HOST=

The name of the iSCSI host to which the LUN is presented.

## Example

Present the payroll virtual disk to the iSCSI host development:

<span id="page-26-0"></span>ADD ISCSI\_LUN VDISK="\Virtual Disks\payroll" ISCSI\_HOST=development

# ADD LICENSES

The ADD LICENSES command adds licenses of an array to HP Command View EVA license data. The file containing the license information should be located on the same system on which SSSU is running.

The following details apply to the license file:

- Each license key string in the file should start on a new line.
- The file can contain a maximum of 20 licenses.
- The acceptable file extensions are .dat and .txt.

#### **Syntax**

ADD LICENSES *license\_filepath*

#### Example

<span id="page-26-1"></span>Add the license information included in file C: \licenses \test\_array\_licenses.txt: ADD LICENSES C:\licenses\test\_array\_licenses.txt

# ADD LUN

The ADD LUN command makes virtual disks available to a host.

#### **Syntax**

ADD LUN *LUN\_number* HOST= *host\_name* VDISK= *virtual\_disk\_name*

#### **Options**

The HOST= and VDISK= options are required with the ADD LUN command.

## HOST=

The name of the host to which the LUN is presented.

#### VDISK=

The name of the virtual disk that is presented to the host. A mirrorclone can only be presented to a host if it is fractured.

#### Examples

Add LUN 12, which presents the payroll virtual disk to the host sanfran:

ADD LUN 12 VDISK="\Virtual Disks\payroll" HOST=\Hosts\sanfran

<span id="page-27-0"></span>Using aliases, add LUN 175, which presents the user\_disk virtual disk to the host corporate: ADD LUN 175 VDISK=user\_disk HOST=corporate

# ADD MIRRORCLONE

The ADD MIRRORCLONE command creates a copy of a source virtual disk. The mirrorclone can remain synchronized with the virtual disk or you can fracture the link to create a point-in-time copy.

### **Syntax**

ADD MIRRORCLONE *mirrorclone\_name* VDISK= *virtual\_disk\_name* CONTAINER= *container\_name*

## **Options**

The following options are required with the ADD MIRRORCLONE command.

## CONTAINER=

The name of the container to be used for the virtual disk mirrorclone. The container must already exist.

## VDISK=

The source virtual disk of the mirrorclone.

## Example

<span id="page-27-1"></span>Create the mirrorclone test2 from the virtual disk payroll:

ADD MIRRORCLONE test2 VDISK="\Virtual Disks\payroll" CONTAINER=container1

# ADD MULTISNAP

The ADD MULTISNAP command creates multiple snapshots and snapclones, up to 10 at a time. You can combine snapshots and snapclones.

## **Syntax**

ADD MULTISNAP *snapname* VDISK= *source\_virtual\_disk\_name* CONTAINER= *container\_name* SNAPSHOT|SNAPCLONE *snapname* VDISK= *source\_virtual\_disk\_name* CONTAINER= *container\_name* SNAPSHOT|SNAPCLONE *snapname* VDISK= *source\_virtual\_disk\_name* CONTAINER= *container\_name* SNAPSHOT|SNAPCLONE *snapname*....

# **Options**

The following options are available with the ADD MULTISNAP command.

## VDISK=

The name of the virtual disk to be copied.

# CONTAINER=

The name of the container to be used for the virtual disk copy. The container must already exist.

## SNAPSHOT

Creates a snapshot of the virtual disk.

# **SNAPCLONE**

Creates a snapclone (copy) of the virtual disk.

## Example

Create a snapshot of the virtual disk payroll and snapclones of the virtual disks hrd and finance:

```
ADD MULTISNAP tonightsnap VDISK="\Virtual Disks\payroll"
CONTAINER=container1 SNAPSHOT hrdkp VDISK="\Virtual Disks\hrd"
CONTAINER=container2 SNAPCLONE financebkp VDISK="\Virtual Disks\finance"
CONTAINER=container3 SNAPCLONE
```
# ADD SNAPSHOT

The ADD SNAPSHOT command creates a dependent, point-in-time copy of a virtual disk. It is dependent because data is not actually copied to the snapshot until it is overwritten on the source.

## **Syntax**

ADD SNAPSHOT *snapshot\_name* VDISK= *source\_virtual\_disk\_name*

## **Options**

The following options are available with the ADD SNAPSHOT command.

# ALLOCATION\_POLICY=

Indicates how the space for the snapshot is to be allocated:

- Demand—The array allocates only enough space to store metadata and pointers to the source data. As the source is overwritten, the array allocates more space and copies the original data to the snapshot.
- $Fully$ —The array allocates space equal to the capacity of the source virtual disk, plus space for metadata and pointers to the source data. As the source is overwritten, the array copies the original data to the snapshot.

# CONTAINER=

The name of the container to be used for the virtual disk snapshot. The container must already exist.

# OS\_UNIT\_ID=

The ID presented to the host operating system. If set to zero, no ID is presented to the host. This option is used for IBM AIX (set to zero), OpenVMS (required), and Tru64 UNIX (recommended). Other host operating systems ignore this option.

# REDUNDANCY=

The data protection level of the virtual disk. If not specified, the default is the same as the source virtual disk.

- Vraid0-Provides no data protection. It distributes data among its member disks into stripes and uses all members to process I/O requests. This method has no overhead associated with duplication of information and provides the highest performance.
- Vraid1—Provides the highest level of data protection but uses the most space. It copies data written to one disk to a backup disk. In a multidisk configuration, Vraid1 mirrors each pair of disks to each other. These disk pairs can then be striped to create a virtual disk.
- Vraid5-Provides a moderate level of data protection. It distributes the parity information among all member disks. If one drive fails, the failed disk can be re-created after it is replaced.

#### VDISK=

The source virtual disk for the snapshot. A fractured mirrorclone can be the source of a snapshot.

## WORLD\_WIDE\_LUN\_NAME

The world wide LUN name of the virtual disk.

#### Examples

Create the snapshot payroll\_backup from the virtual disk payroll that uses capacity only as needed:

ADD SNAPSHOT payroll\_backup VDISK=" \Virtual Disks\payroll" ALLOCATION\_POLICY=demand

Create the snapshot wed\_nite\_biz from the virtual disk daily\_biz while reserving all capacity required to create the snapshot:

ADD SNAPSHOT wed\_nite\_biz VDISK=daily\_biz ALLOCATION\_POLICY=fully

#### <span id="page-29-0"></span><sup>学</sup> NOTE:

To delete snapshots created with ADD SNAPSHOT, use the DELETE VDISK command.

# ADD SYSTEM

The ADD SYSTEM command initializes an array and creates a default disk group. You must select an uninitialized array before issuing the ADD SYSTEM command. If the array is already initialized, the command is rejected.

HP recommends that you use unique names for each array. For example, if you are adding an array to a SAN and the name for that array is the same as another array that exists in the SAN, you should change the name of the new array before adding it to the SAN. A SAN that contains arrays with duplicate names may result in unpredictable behavior.

Use the LS SYSTEM command (see ["LS SYSTEM" on page 56](#page-55-3)) to display a list of uninitialized arrays.

After initialization is complete, the utility changes the default prompt back to NoSystemSelected.

When you initialize an array, the name of the array changes. Therefore, you must reselect the array. Issue the SELECT SYSTEM command using the new name of the array.

#### **E** NOTE:

["Configuring an array using the utility" on page 83](#page-82-0) shows the sequence of commands to enter to initialize an array.

#### **Syntax**

ADD SYSTEM *system\_name*

#### **Options**

The following options are available with the ADD SYSTEM command.

## COMMENT=

Associates a user-defined comment with the array. The maximum number of characters is 128 (including spaces) and the string must be enclosed in quotes.

# CONSOLE\_LUN\_ID=

The LUN used for console communication after array creation. If set to zero, no console LUN is presented to the host.

## DEVICE\_COUNT=

The number of physical disks to use for this group. The limit is the number of available disks in the array. The default and minimum value is 8.

## DISKGROUP\_DISKTYPE=

Determines the types of disks to be considered for creating the disk group. The default value is online.

- Online—Only online Fibre Channel disks are considered for creating the default disk group.
- Near\_online—Only near-online Fibre Channel disks are considered for creating the default disk group.

## SPARE\_POLICY=

Determines the amount of storage space, if any, set aside for use in the event that disks fail. The default is single. The space set aside is not in numbers of physical disks. It is the equivalent amount of storage space spread across all disks.

• None—Reserves no space within a disk group to allow for data reconstruction in case of a disk drive failure

#### ■ NOTE:

Using a spare policy of none can cause data loss and is not recommended.

• Single—Reserves space within a disk group to allow for data reconstruction in case of a failure of one disk drive

• Double—Reserves space within a disk group to allow for data reconstruction in case of a failure of two disk drives

#### Example

Create the initialized array payroll with 12 physical disks and a spare policy of single:

<span id="page-31-0"></span>ADD SYSTEM payroll DEVICE\_COUNT=12 SPARE\_POLICY=single

# ADD VDISK

The ADD VDISK command creates a virtual disk with the specified name and parameters.

#### **Syntax**

ADD VDISK *virtual\_disk\_name* SIZE= *virtual\_disk\_size*

## **Options**

The following options are available with the ADD VDISK command. The SIZE= option is required.

# COMMENT=

Associates a user-defined comment with the virtual disk. The maximum number of characters is 128 (including spaces) and the string must be enclosed in quotes.

#### DISK\_GROUP=

The disk group in which you want to create the virtual disk. The disk group must already exist to use this option. If not specified, the default disk group is used.

#### MIRRORCACHE=

Sets the controller's mirror cache. Possible values are mirrored (cache is mirrored between both controllers) and notmirrored (cache is not mirrored).

#### NOPREFERRED\_PATH

Allows either controller to handle I/O.

#### NOREAD\_CACHE

Reads are always performed by the physical disks, not the controller's cache.

# NO\_WAIT\_FOR\_COMPLETION

Does not wait for the command to finish before displaying the utility command prompt or running another command or script. Some operations are invalid until the initial operation finishes in the background.

## NOWRITE\_PROTECT

Allows writing to the virtual disk from all presented LUNs and hosts.

# OS\_UNIT\_ID=

The ID presented to the host operating system. If set to zero, no ID is presented to the host. This option is used for IBM AIX (set to zero), OpenVMS (required), and Tru64 UNIX (recommended). Other host operating systems ignore this option.

## PREFERRED\_PATH=

The preferred controller that will handle all I/O for the virtual disks. If the preferred controller fails, the working controller becomes the preferred controller.

- Path A Both—Controller A fails over to controller B. When controller A restarts, the virtual disks fail back to controller A. This is failover/failback mode.
- Path A Failover–Controller A fails over to controller B. When controller A restarts, the virtual disks do not fail back to controller A. This is failover-only mode.
- Path\_B\_Both-Controller path B fails over to controller A. When controller B restarts, the virtual disks fail back to controller B. This is failover/failback mode.
- Path\_B\_Failover—Controller B fails over to controller A. When controller B restarts, the virtual disks do not fail back over to controller B. This is failover-only mode.

# READ\_CACHE

Reads are performed by the controller's cache.

## REDUNDANCY=

The data protection level of the virtual disk. If not specified, the default is  $V$ raid1.

- Vraid0—Provides no data protection. It distributes data among its member disks into stripes and uses all members to process I/O requests. This method has no overhead associated with duplication of information and provides the highest performance.
- Vraid1-Provides the highest level of data protection but uses the most space. It copies data written to one disk to a backup disk. In a multidisk configuration, Vraid1 mirrors each pair of disks to each other. These disk pairs can then be striped to create a virtual disk.
- Vraid5—Provides a moderate level of data protection. It distributes the parity information among all member disks. If one drive fails, the failed disk can be re-created after it is replaced.

# $SIZF=$

The size of the virtual disk in gigabytes (GB).

# WAIT FOR COMPLETION

Waits for the command to finish before displaying the utility command prompt or running another command or script. For virtual disks larger than 1 TB, using this option can result in a long waiting period before the utility command prompt appears.

# WORLD\_WIDE\_LUN\_NAME=

The world wide LUN name of the virtual disk.

#### **EY NOTE:**

This option is commonly used to allow a host to point to a new version of the virtual disk by giving the new virtual disk the same WWN as the old virtual disk.

#### WRITECACHE=

Sets the controller's write cache. Possible values are writethrough and writeback. With writethrough the operation completes when the data is written to the disk. With writeback, the operation completes when the data is written to cache.

#### <sup>学</sup> NOTE:

If you are creating a preallocated snapclone (using a container), you must set write cache on the source virtual disk to writethrough to flush cache memory to the virtual disk before it is copied. After the snapclone is created, the write cache of the source virtual disk reverts to the original setting.

## WRITE\_PROTECT

Does not allow writing to the virtual disk from all presented LUNs and hosts.

#### Option defaults

The following defaults are used for the ADD VDISK command when nothing is specified:

- MIRRORCACHE=mirrored
- WRITECACHE=writeback
- OS\_UNIT\_ID=0 (zero)
- NOPREFERRED\_PATH
- DISK GROUP=\Disk Groups\Default Disk Group
- READ CACHE
- NOWRITE\_PROTECT

#### **EX NOTE:**

An error occurs during virtual disk creation if you rename the default disk group without specifying a disk group.

#### Examples

Create a 10 GB virtual disk called scratch in the default disk group using read cache and Vraid5 redundancy level:

```
ADD VDISK "\Virtual Disk\scratch" SIZE=10 REDUNDANCY=VRAID5
```
READ\_CACHE

Create a 2 GB virtual disk called gene\_research in the small\_disks disk group:

ADD VDISK "\Virtual Disks\engineering\gene\_research" SIZE=2

# <span id="page-34-0"></span>CAPTURE CONFIGURATION

The CAPTURE CONFIGURATION command enables you to capture, save, and re-create an array configuration by querying the selected array and generating up to five scripts. Not all arrays require all five scripts. For example, the script step1A is always generated and may be the only script that is required. You can use these scripts to re-create the original configuration and, in some cases, to assist in a site recovery. HP recommends that you run the CAPTURE CONFIGURATION command after you initialize an array to save a copy of the configuration.

#### L<sup>2</sup> NOTE:

For iSCSI controllers, the CAPTURE CONFIGURATION command adds the default controller name to HP Command View EVA only. You must set the other iSCSI controller properties manually.

The scripts output to the console unless you specify a file name. The file name is appended with \_StepXX. XX is the restore step name, which is 1A, 1B, 1C, 2, or 3. For example, if you specify CAPTURE CONFIGURATION newyear.txt, the utility creates the files newyear\_Step1A.txt, newyear\_Step1B.txt, newyear\_Step1C.txt, newyear\_Step2.txt, and newyear\_Step3.txt.

The utility verifies that other files with the same names do not exist. If the file names exist, and you are entering the command manually, the utility prompts you to replace existing files with the new files. If you are using a script, existing files are replaced with the new files.

When creating files that contain the scripts, activity dots are displayed on the console. This command may take a long time to complete, depending on the size of the configuration.

#### I NOTF·

Do not reconfigure the selected array while this command is executing.

#### **Syntax**

CAPTURE CONFIGURATION *file\_name*

#### **Options**

The following options are available with the CAPTURE CONFIGURATION command.

#### SAVE ALL WORLD WIDE LUN NAME

Saves the world wide LUN names for all virtual disks, except containers and DR group members on the destination array.

#### SAVE\_DIFFERENT\_WORLD\_WIDE\_LUN\_NAME

Saves the world wide LUN names for the virtual disks for which the world wide LUN name has changed. This option applies to all virtual disks except containers and DR group members on the destination array.

#### li<sup>3</sup> NOTE:

By default, CAPTURE CONFIGURATION does not save world wide LUN names of virtual disks. You must explicitly specify one of these options.

#### START AT=

Specifies the step (1A, 1B, 1C, 2, 3) at which CAPTURE CONFIGURATION must start. You need not recapture everything when the first step works and a later step fails.

#### Example

Start the capture configuration operation from step 2:

CAPTURE CONFIGURATION c:\sales.txt START\_AT=2

#### Step 1 scripts

Step 1 is divided into three smaller steps to facilitate DR group recovery.

#### Step 1A script

Creates the array, disk groups, hosts, and virtual disks (excluding snapshots and mirrorclones) that are not used for data replication and LUNs for the created disks. Step1A creates a basic array that does not include virtual disks or DR groups. The CAPTURE CONFIGURATION command always creates this script.

#### Step 1B script

Creates all source virtual disks used in DR groups on this controller.

#### Step 1C script

Presents all source virtual disks (for DR groups) to the hosts. This step is used to recover from a DR group failure in which the source site is lost. LUNs can be presented in their original configuration by running the step 1C script.

#### Step 2 script

Recreates all DR-specific configuration information for which this array is the source. This involves the configuration's source DR groups and their members only. Presentations of remote virtual disks are not restored by this command (see step 3).

This step provides flexibility when a site is completely lost. The source and destination arrays have separate CAPTURE CONFIGURATION scripts, so you must run step 1A, step 1B, and step 1C on the source array and then run step 1A, step 1B, and step 1C on the destination arrays before step 2 can be run.

#### Step 3 script

Presents destination virtual disks to the hosts.

You must run step 2 on both the source and destination arrays before running step 3.
#### li<sup>3</sup> NOTE:

If no destination virtual disk is presented to a host, a blank script is generated.

### Restoring a DR group configuration

To restore a DR group configuration from captured scripts, you must run the scripts in the following order on each array that is part of the DR group configuration.

You may not be able to re-create a specific captured configuration on certain arrays. For example, if a captured configuration requires 120 disks and the target array contains only 80, the capture configuration operation will fail.

- **1.** Use the SELECT MANAGER command to specify which HP Command View EVA instance will execute the script commands.
- **2.** Select the array Uninitialized Storage System (WWN) to specify the uninitialized array on which you want to re-create the captured configuration.
- **3.** Run scripts 1A, 1B, and 1C successfully (and separately) on the source and destination arrays.
- **4.** Run the step 2 script successfully (and separately) on the source and destination arrays.
- **5.** Run the step 3 script successfully (and separately) on the source and destination arrays.

Once the scripts have been run on all arrays, the DR group configuration is restored to its original state.

#### Example

The following example creates the files sales\_Step1A.txt, sales\_Step1B.txt, sales\_Step1C.txt, sales\_Step2.txt, and sales\_Step3.txt:

CAPTURE CONFIGURATION c:\sales.txt

#### II NOTF·

See ["FILE" on page 48](#page-47-0) for more information about restoring configurations.

### Restoring an array configuration with different disk sizes and types

If you need to restore an array configuration that contains disks of different sizes and types, you must manually recreate these disk groups. The controller software and the utility's CAPTURE CONFIGURATION command are not designed to automatically restore this type of configuration.

To restore the array configuration, complete the following steps:

#### <sup>E</sup> NOTE:

This procedure assumes that you have run the CAPTURE CONFIGURATION command when the array was in a functional state to save configuration.

**1.** Using the HP Command View EVA user interface or the appropriate utility commands, initialize the array and recreate the disk groups of the original configuration.

- **2.** Locate the script file generated from the CAPTURE CONFIGURATION command. It should be in the same directory where the utility is running.
- **3.** In the step 1A script file, comment out the ADD SYSTEM, SELECT SYSTEM, ADD DISK\_GROUP, and SET DISK GROUP lines with an exclamation point as shown in the following example:

```
!
! SSSU CAPTURE script checksum start
!
! CAPTURE CONFIGURATION Step1A on Thu Feb 16 13:59:16 2006
!
! Manager: 15.70.188.130:12301
! System: lemy5k3
!
! SSSU Build 26 for EVA Version 6.0
!
SET OPTIONS ON_ERROR=HALT_ON_ERROR
!ADD SYSTEM "lemy5k3" DEVICE_COUNT=8 SPARE_POLICY=SINGLE COMMENT="sds"
!SELECT SYSTEM "lemy5k3"
!ADD DISK_GROUP "\Disk Groups\diskgroup1" DEVICE_COUNT=11
SPARE_POLICY=DOUBLE DISKGROUP_DISKTYPE=ONLINE OCCUPANCY_ALARM=100
!SET DISK_GROUP "\Disk Groups\Default Disk Group" OCCUPANCY_ALARM=90
ADD FOLDER "\Virtual Disks\vdf1" COMMENT="sssssssssss"
ADD FOLDER "\Virtual Disks\vdf2" COMMENT="sdvsd"
ADD FOLDER "\Hosts\hf1" COMMENT="ascfascdssa"
ADD FOLDER "\Hosts\hf2" COMMENT="dfe"
ADD FOLDER "\Hosts\testfolder"
```
Commenting out these lines ensures that the system and disk group actions are not executed when you run the step 1A script.

**4.** Continue the restore process using the modified step 1A script file.

# CAPTURE VALIDATE

The CAPTURE VALIDATE command checks the specified script file for modification by calculating its checksum and comparing the result against the checksum saved in the file. A script can be modified (failing the CAPTURE VALIDATE command) and still work. The utility runs a script even if its checksum shows file modification.

The CAPTURE VALIDATE determines if a captured script file has been modified after it was captured. You can determine if the script is a perfect capture of the existing array or if someone has modified the script after it was created.

#### I NOTE:

The CAPTURE VALIDATE command does not execute the specified script but checks to see if it is the original script.

#### **Syntax**

CAPTURE VALIDATE *file\_name*

## User functionality for CAPTURE commands

When a script is created using the CAPTURE CONFIGURATION command, a header is added to the beginning of the text file and a checksum is added to the end. If CAPTURE VALIDATE does not find a correct header, it reports that the script is not a CAPTURE-generated script. If the checksum does not match, this command reports that the file has been modified.

If CAPTURE VALIDATE finds a correct header and the checksum matches, this command reports that the specified script has not been modified.

# CHECK REDUNDANCY

The CHECK REDUNDANCY command provides information to determine if you can safely remove disk drives from the array.

#### **Syntax**

CHECK REDUNDANCY

# CLEAR LICENSES

The CLEAR LICENSES command deletes the licenses of all the arrays.

#### li<sup>3</sup> NOTE:

The CLEAR LICENSES command does not remove a wrong license installed. From the HP Command View GUI, it is not possible to remove the Instant On license.

### **Syntax**

CLEAR LICENSES *array\_name*

### **Options**

The following options are available for the CLEAR LICENSES command:

#### BC

Deletes all of the Business Copy licenses in the array.

## $CA$

Deletes all of the Continuous Access licenses in the array.

### CV

Deletes all of the Command View EVA licenses in the array.

## ALL

This is the default; it deletes all of the Business Copy, Continuous Access, and Command View EVA licenses in the array.

### Example

Clear the Business Copy license in the array Test1.

CLEAR LICENSES TEST1 BC

# **CODELOAD**

The CODELOAD command instructs HP Command View EVA to load a software image file. The software image file must be on the same server as HP Command View EVA.

## **Syntax**

CODELOAD *software\_image file\_path*

# CODELOAD DISK

The CODELOAD DISK command instructs HP Command View EVA to load a disk firmware image file. The image file must be on the same server as HP Command View EVA. For filename, do one of the following:

- To install firmware for a single disk, specify the full path for the image file name.
- To install firmware on multiple disks, specify the full path to the folder where the bundled image file was extracted.

## **Syntax**

CODELOAD DISK *filepath*

## **Options**

The following options are available for the CODELOAD DISK command:

### $DISK=$

The name of the disk on which the code firmware image will be installed. If DISK is not specified, the firmware image will be installed on all disks.

### Examples:

The following command loads file FW34.lod on Disk 001:

CODELOAD DISK "c:\ FW34.lod" DISK= "Disk 001"

The following command loads the firmware image on all disks. All the required . 10d files are located in the c:\firmware\codeload folder.

CODELOAD DISK "c:\firmware\codeload"

# DELETE DISK\_GROUP

The DELETE DISK GROUP command deletes a disk group from the configuration. The command is rejected if any virtual disks are present in the disk group.

#### **Syntax**

DELETE DISK\_GROUP *group\_name*

### Example

Delete the disk group human\_resources:

DELETE DISK\_GROUP " \Disk Groups\human\_resources"

# DELETE DR\_GROUP

The DELETE DR\_GROUP command deletes the DR group on the source and destination arrays. The SET OPTION NOSAFE\_DELETE command does not override this command. You can delete a DR group on the source array at any time.

#### **Syntax**

DELETE DR\_GROUP *group\_name*

#### Example

Delete the DR group payroll:

DELETE DR\_GROUP "\Data Replication\payroll"

# DELETE FOLDER

The DELETE FOLDER command deletes the specified empty folder. The command fails if the specified folder is not empty. To delete multiple layers of folders, you must do so sequentially. (You cannot delete a root folder.)

### **Syntax**

DELETE FOLDER *folder\_name*

## Examples

Delete the folder human\_resources in the Hosts folder:

DELETE FOLDER \Hosts\human\_resources

Delete the folder engineering in the colorado\_springs folder:

DELETE FOLDER \Hosts\colorado\colorado\_springs\engineering

# DELETE HOST

The DELETE HOST command deletes a host from the array.

### **Syntax**

DELETE HOST *host\_name*

### Example

Delete the host development:

DELETE HOST \Hosts\development

# DELETE ISCSI\_CONTROLLER

The DELETE ISCSI\_CONTROLLER command removes an iSCSI controller from HP Command View EVA.

#### **Syntax**

DELETE ISCSI\_CONTROLLER *iSCSI\_controller\_name*

### Example

Delete iSCSI controller 1 from HP Command View EVA:

DELETE ISCSI\_CONTROLLER "\Hardware\iSCSI Devices\iSCSI controller 1"

# DELETE ISCSI\_HOST

The DELETE ISCSI\_HOST command deletes an iSCSI host from the array.

### **Syntax**

DELETE ISCSI\_HOST *iSCSI\_host\_name*

### Example

Delete the iSCSI host development: DELETE ISCSI\_HOST \Hosts\development

# DELETE ISCSI\_LUN

The DELETE ISCSI LUN command removes access to a virtual disk from an iSCSI IP host.

### **Syntax**

DELETE ISCSI\_LUN VDISK= *virtual\_disk\_name* ISCSI\_HOST= *iscsihost\_name*

#### **Options**

The following options are available with the DELETE ISCSI\_LUN command:

#### VDISK=

The name of the virtual disk presented to the host.

#### ISCSI\_HOST=

The name of the iSCSI host to which the virtual disk is presented.

#### Example

Remove access to virtual disk payroll from the iSCSI host development:

DELETE ISCSI\_LUN VDISK="\Virtual Disks\payroll" ISCSI\_HOST="development"

# DELETE LUN

The DELETE LUN command removes access to a virtual disk from a host.

#### **Syntax**

DELETE LUN *LUN\_name*

### Example

Remove access to LUN 12 from the host accounting\_department:

DELETE LUN \Hosts\accounting department\12

#### L<sup>E</sup> NOTE:

When you specify a LUN, you must use the full name, not an alias.

# DELETE SYSTEM

The DELETE SYSTEM command permanently removes an array. The array is no longer accessible and all data is lost.

#### $\Delta$  CAUTION:

The DELETE SYSTEM command removes the entire array configuration. All customer data on the array is lost. In addition, all information about LUNs and hosts on this array is lost.

The DELETE SYSTEM command is rejected if virtual disks exist. See ["SET OPTIONS" on page 72](#page-71-0) for information about the NOSAFE\_DELETE option.

# **Syntax**

DELETE SYSTEM *array\_name*

# Example

Delete the array payroll:

DELETE SYSTEM payroll

# DELETE VDISK

The DELETE VDISK command permanently removes the specified virtual disk. The virtual disk is no longer accessible and all data is lost.

#### $\triangle$  CAUTION:

The DELETE VDISK command removes the entire virtual disk from the array. All customer data on the virtual disk is lost. In addition, all information about LUNs presented from this virtual disk is lost.

The DELETE VDISK command is rejected if the virtual disk is presented. See ["SET OPTIONS" on page](#page-71-0) [72](#page-71-0) for information about the NOSAFE\_DELETE option.

## **Syntax**

DELETE VDISK *virtual\_disk\_name*

## **Options**

The following options are available with the DELETE VDISK command.

# NOWAIT\_FOR\_COMPLETION

Does not wait for the command to finish before displaying the utility command prompt or running another command or script. Some operations are invalid until the initial operation finishes in the background.

# WAIT\_FOR\_COMPLETION

Waits for the command to finish before displaying the utility command prompt or running another command or script. For virtual disks larger than 1 TB, using this option can result in a long waiting period before the utility command prompt appears.

#### **EX NOTE:**

When you delete a container,  $\text{WATT\_FOR\_COMPLETION}$  is ignored. After deletion, the container may still appear when using an LS command. This is because the container is deleted in the background and will continue to appear until it is fully deleted.

### Examples

Delete the virtual disk d12 and wait for the deletion to complete: DELETE VDISK "\Virtual Disks\d12" WAIT\_FOR\_COMPLETION Delete the snapshot wed\_nite\_biz without waiting for completion: DELETE VDISK "\Virtual Disks\daily\_biz\wed\_nite\_biz"

#### **EV** NOTE:

You cannot delete a virtual disk if a snapshot or mirrorclone of the virtual disk exists. You must delete the snapshot or mirrorclone and then delete the virtual disk.

# **EMVERSION**

The EMVERSION command displays the HP Command View EVA (formerly called Element Manager) version and build number.

#### **Syntax**

EMVERSION

#### $\mathbb{R}$  NOTE:

You must select an HP Command View EVA instance with the SELECT MANAGER command before using the EMVERSION command. This only applies if you are using EMVERSION in a batch script. You are not required to select an array.

## Example

EMVERSION Element Manager information Version: 6.00 Build: 30

# EXERCISE\_DISK

The EXERCISE\_DISK command tests the physical disks in the array for defects. You must use the full disk name, not an alias, with this command.

#### **Syntax**

EXERCISE\_DISK

### **Options**

The following options are available with the EXERCISE\_DISK command.

#### START

Begins testing (exercising) the disks. You can test either:

- All disks in a selected array (a11)
- Specific disks, with the name of each disk separated by a comma and enclosed in quotes

#### STOP

Stops testing the disks.

#### SUMMARY

Provides a summary of the testing. This option can show status while testing is in progress and when testing is complete.

```
The following is sample output:
ss1> exer start "\Disk Groups\Ungrouped Disks\Disk 002"
ss1> exer sum
DILX Summary Report for Storage Cell ss1
----------------------------------------------------------
DILX process status: DILX Testing In Progress
Number of devices tested: 1
Disk 002
___________
Device handle:
noid: 0x808
id_type: 0x7
id_len: 0x10
id_value[0]: 0x20000004
id_value[1]: 0xcf792125
id_value[2]: 0
id_value[3]: 0
Device status: Testing in progress.
Total blocks transferred: 12098
Total reads issued: 329
Total writes issued: 77
1st bad sense key: 0
2nd bad sense key: 0
1st error flag: 0
2nd error flag: 0
Soft error count: 0
```

```
Hard error count: 0
1st bad ASC: 0
2nd bad ASC: 0
1st bad ASQ: 0
2nd bad ASQ: 0
ss1> exer stop
```
#### Examples

Test Disk 002 and Disk 004:

EXERCISE\_DISK start "\Disk Groups\Default Disk Group\Disk 002,

\Disk Groups\Default Disk Group\Disk 004"

Test all disks:

EXERCISE\_DISK start all

# **FXIT**

The EXIT command terminates the utility session.

If the utility is accepting input from the terminal or the command line, EXIT causes the session to terminate.

If the utility is processing a script from a file and encounters a FILE command, the behavior of the EXIT command depends on how the FILE command was issued:

- If the FILE command was issued from the command line, an EXIT command in the file causes the utility session to terminate.
- If the FILE command was issued from the terminal, an  $EXIT$  command in the file causes the utility to resume accepting input from the terminal.
- If a file is currently executing as a result of another FILE command, an EXIT command in that file returns control to the previous file. The utility does not run any commands in a script except for the EXIT command. EXIT causes an immediate return to the previous file.

# **Syntax**

<span id="page-46-0"></span>EXIT

# EXPORT LICENSES

The EXPORT LICENSES command exports licenses from arrays to a file. You must specify the absolute path to the file, which should be on the system on which HP Command View EVA is running. Use this command to backup license information in case it should be necessary to recover it. You can also use this command with the [Import Licenses](#page-49-0) command to copy license information from one HP Command View EVA management server to another.

Consider the following:

- If you export to an existing file, the contents of the file are overwritten.
- Each license key string in the exported file starts on a new line.

The accepted file extensions are .dat and .txt.

### **Syntax**

EXPORT LICENSES *filepath*

#### Example

Export license information to file C: \licenses \test\_array\_licenses.txt:

```
EXPORT LICENSES C:\licenses\test_array_licenses.txt
```
# FILE

The FILE command suspends the current mode of input and redirects the scripting utility to accept input from the specified file. Either the end of the file or an EXIT command in the specified file causes the utility to again accept input from the previous input source.

FILE commands can be nested, which means that a file being executed through a FILE command can have FILE @ commands in its command set. The only limitation on how deep FILE commands can be nested is based on the host array's resources.

# **Syntax**

FILE *file\_name*

A file name extension is not required by the utility, but you can choose one appropriate for your environment.

### Examples

Execute the file snapd1.txt from the current directory:

FILE snapd1.txt

Execute the file  $d27.$  txt from the specified directory:

FILE d:\scripts\snapshots\d27.txt

# FIND HOST

The FIND HOST command displays host information based on the host's adapter world wide name. The FIND HOST command output is the same as the LS HOST command output. If there is more than one host with the specified adapter world wide name, the utility displays each one in succession.

### **Syntax**

FIND HOST ADAPTER\_WWN= *adapter\_wwn*

### Example

Display information about the host with the world wide name 1000-0000-c92d-e4e7:

FIND HOST ADAPTER\_WWN=1000-0000-c92d-e4e7

# **FIND SYSTEM**

The FIND SYSTEM command displays array information based on the array's world wide name. The FIND SYSTEM command output is less detailed than the LS SYSTEM command output.

#### **Syntax**

FIND SYSTEM SYSTEM\_WWN= *array\_wwn*

#### Example

Display information about the array with the world wide name 5000-1FE1-5001-B3D0:

FIND SYSTEM SYSTEM\_WWN=5000-1FE1-5001-B3D0

# FIND VDISK

The FIND VDISK command displays virtual disk information based on the virtual disk's world wide name. The FIND VDISK command output is the same as the LS VDISK command output.

### **Syntax**

FIND VDISK LUNWWID= *virtual\_disk\_wwn*

### Example

Display information about the virtual disk with the world wide name 6005-08b4-0010-4949-0000-5000-57fd-0000:

FIND VDISK LUNWWID=6005-08b4-0010-4949-0000-5000-57fd-0000

# **HFIP**

The HELP command displays help information about the utility commands.

To get help on specific command syntax, enter a space and a question mark (?) where you would normally specify an option or an option value, at any level of a command line. The help system lists the values available for that option.

### **Syntax**

HELP

### Example

Access help and request the display of the available values for the REDUNDANCY option:

```
ADD VDISK my_Vdisk REDUNDANCY= ?
```
# <span id="page-49-0"></span>IMPORT LICENSES

The IMPORT LICENSES command imports array licenses. The licenses in the specified file are appended to existing licenses. You must specify the absolute path to the file, which should be on the system on which HP Command View EVA is running. Use this command with the [Export Licenses](#page-46-0) command to restore license information or to copy license information from one HP Command View EVA management server to another.

Consider the following:

- Each license key string in the file should start on a new line.
- The accepted file extensions are .dat and .txt.

### **Syntax**

IMPORT LICENSES *filepath*

#### Example

Import license information from file C:\licenses\test\_array\_licenses.txt: IMPORT LICENSES C:\licenses\test\_array\_licenses.txt

# LOCATE DISK

The LOCATE DISK command finds a disk by turning the locate LEDs on or off.

### **Syntax**

LOCATE DISK *disk\_name*

### **Options**

The following options are available with the LOCATE DISK command.

#### ON

Turns the locate LED on.

### OFF

Turns the locate LED off.

### Examples

Turn on the locate LED for Disk 001: LOCATE DISK"Disk 001" ON Turn off the locate LED for Disk 001: LOCATE DISK"Disk 001" OFF

# LOCATE ISCSI\_CONTROLLER

The LOCATE ISCSI CONTROLLER command finds an iSCSI controller by turning the locate LEDs on or off.

#### **Syntax**

LOCATE ISCSI\_CONTROLLER *iSCSI\_controller\_name*

### **Options**

The following options are available with the LOCATE ISCSI\_CONTROLLER command.

### ON

Turns on the locate LED.

## OFF

Turns off the locate LED.

### Examples

Turn on the locate LED for iSCSI Controller 1: LOCATE ISCSI\_CONTROLLER "iSCSI Controller 1" ON Turn off the locate LED for for iSCSI Controller 1: LOCATE ISCSI\_CONTROLLER "iSCSI Controller 1" OFF

# LS

The LS commands display information about the various objects in the currently selected array. You can view information about all objects (for example, all virtual disks) or a specific object (for example, virtual disk vd001).

## **Options**

The following options are available with the LS commands.

### FULL

Lists all objects of the specified type (for example, all virtual disks) and displays the properties of each object.

### FULL XML

Lists all objects of the specified type (for example, all virtual disks) and displays the properties of each object. The output is displayed in XML.

#### **NOFULL**

Lists all objects of the specified type.

#### NOFULL XML

List all objects of the specified type. The output is displayed in XML.

## Examples

Display information about all virtual disks:

LS VDISK FULL

Display information about a virtual disk mydisk001:

LS VDISK mydisk001

# LS CABINET

The LS CABINET command displays information about the cabinets in the currently selected array.

# **Syntax**

LS CABINET *cabinet\_name*

# LS CONTAINER

The LS CONTAINER command displays information about the available containers in the currently selected array.

## **Syntax**

LS CONTAINER *container\_name*

# LS CONTROLLER

The LS CONTROLLER command displays disk configuration information about the controllers in the currently selected array.

## **Syntax**

LS CONTROLLER *controller\_name*

# Reduction of hazardous substances

The LS CONTROLLER output indicates compliance with the Reduction of Hazardous Substances (RoHS) mandate. Compliance is indicated by yes or no.

# LS CONTROLLER\_ENCLOSURE

The LS CONTROLLER\_ENCLOSURE command displays configuration information about the HSV300 controller enclosure for the currently selected array.

#### **Syntax**

LS CONTROLLER\_ENCLOSURE *controller\_enclosure\_name*

#### L<sup>2</sup> NOTE:

The LS CONTROLLER\_ENCLOSURE command was added to support HSV300 controllers by providing information on enclosure properties such as power, the cache battery, and the cooling fan. The same information can be obtained for HSV1xx and HSV2xx controllers using the LS CONTROLLER command.

# LS DISK

The LS DISK command displays disk configuration information about the physical disks connected to the currently selected array.

#### **Syntax**

LS DISK *disk\_name*

# LS DISK\_GROUP

The LS DISK\_GROUP command displays configuration information about the disk groups for the currently selected array.

#### **Syntax**

LS DISK\_GROUP *disk\_group\_name*

# LS DISKSHELF

The LS DISKSHELF command displays information about the disk enclosures in the currently selected array.

### **Syntax**

LS DISKSHELF *disk\_shelf\_name*

# LS DR\_GROUP

The LS DR\_GROUP command displays information about the DR groups configured for the currently selected array.

# **Syntax**

LS DR\_GROUP *dr\_group\_name*

# LS FOLDER

The LS FOLDER command displays a list of folders for the currently selected array.

### **Syntax**

LS FOLDER *folder\_name*

# LS HOST

The LS HOST command displays information about the hosts configured for the currently selected array.

### **Syntax**

LS HOST *host\_name*

# LS ISCSI\_CONTROLLER

The LS ISCSI\_CONTROLLER command displays information about the iSCSI controllers configured for the currently selected array.

### **Syntax**

LS ISCSI\_CONTROLLER *iSCSI\_controller\_name*

# LS ISCSI\_HOST

The LS ISCSI\_HOST command displays information about the iSCSI hosts configured for the currently selected array.

## **Syntax**

LS ISCSI\_HOST *iSCSI\_host\_name*

# LS ISCSI\_IPHOST

The LS ISCSI\_IPHOST command displays information about the iSCSI IP hosts configured for the currently selected array.

#### **EX NOTE:**

This command does not have an XML output option.

## **Syntax**

LS ISCSI\_IPHOST

# LS ISCSI\_LUN

The LS ISCSI\_LUN command displays information about the iSCSI LUNs configured for the currently selected array.

#### **E** NOTE:

You cannot use aliases to specify LUNs.

### **Syntax**

LS ISCSI\_LUN *iSCSI\_LUN\_name*

# LS LICENSES

The LS LICENSES command displays the license information for all arrays currently managed by HP Command View EVA.

### **Syntax**

LS LICENSES *array\_name*

# LS LUN

The LS LUN command displays information about the LUNs configured for the currently selected array.

#### **E** NOTE:

You cannot use aliases to specify LUNs.

### **Syntax**

LS LUN *LUN\_name*

# LS MANAGER

The LS MANAGER command displays information about the currently selected instance of HP Command View EVA.

#### **EX NOTE:**

This command does not have an XML output option.

#### **Syntax**

LS MANAGER

#### **Options**

# LS OPTIONS

The LS OPTIONS command displays the options you have configured for the current utility session.

#### **EX NOTE:**

This command does not have an XML output option.

## **Syntax**

LS OPTIONS

# LS PREFERRED\_PATH

The LS PREFERRED\_PATH command displays information about preferred port connections and general status information about these connections between the local and remote arrays. You can use this command on arrays running controller software XCS 6.0 or later only.

### **Syntax**

LS PREFERRED\_PATH

# LS SNAPSHOT

The LS SNAPSHOT command displays information about snapshots created for the currently selected array.

#### **Syntax**

LS SNAPSHOT *snapshot\_name*

# LS SYSTEM

The LS SYSTEM command displays information about the arrays currently managed by HP Command View EVA.

### **Syntax**

LS SYSTEM *array\_name*

# LS TIME

Use the LS TIME command to display the current time for the currently selected array.

#### **E** NOTE:

This command does not have an XML output option.

## **Syntax**

LS TIME

# LS VDISK

The LS VDISK command displays information about the virtual disks configured for the currently selected array.

# **Syntax**

LS VDISK *virtual\_disk\_name*

# LS WORLD\_WIDE\_NAME

The LS WORLD\_WIDE\_NAME command displays the host world wide names that are visible to the currently selected array and that are not already assigned to hosts.

#### **E** NOTE:

This command does not have an XML output option.

**Syntax** 

LS WORLD\_WIDE\_NAME

# MOVE HOST

The MOVE HOST command moves a host to another host folder or to the host root folder.

### **Syntax**

MOVE HOST *source\_host\_name destination\_host\_folder\_name*

### Example

Move the host from \Hosts\development to \Hosts\america\development:

MOVE HOST "\Hosts\development""\Hosts\america\development"

# MOVE VDISK

The MOVE VDISK command moves a virtual disk to another virtual disk folder or to the virtual disk root folder.

### **Syntax**

MOVE VDISK *source\_virtual\_disk\_name destination\_virtual\_disk\_folder\_name*

### Example

```
Move the virtual disk \Virtual Disks\engineering to \Virtual
Disks\department\engineering:
```

```
MOVE VDISK "\Virtual Disks\engineering""\Virtual
Disks\department\engineering"
```
# Password Authentication commands

The following commands are available for password authentication.

# SSSU -a

The  $SSU -a$  command adds an entry to the password file. This command is invoked from the command line.

#### **Syntax**

SSSU -a

# SSSU -d

The SSSU -d command deletes the entry from the password file. This command is invoked from the command line.

#### **Syntax**

SSSU -d

# SSSU -l

The SSSU -l command lists the set of entries in the password file, displaying the manager name and user name. This command is invoked from the command line.

#### **Syntax**

SSSU -l

# PAUSE

The PAUSE command stops the utility or script for a specified amount of time. Enter the time in seconds.

### **Syntax**

PAUSE *time*

## Example

Pause a script for 10 seconds:

pause 10

# REDISCOVER

The REDISCOVER command instructs HP Command View EVA to find new arrays or update the status of existing arrays. For example, when communication is lost and then restored, you can use the REDISCOVER command.

# **Syntax**

REDISCOVER

# REFRESH

The REFRESH command refreshes an array. This command does not have any options. You must select an array before issuing this command.

### **Syntax**

REFRESH

# RESTART

The RESTART command restarts specified controllers.

## **Syntax**

RESTART *controller\_name*

## **Options**

The following options are available for the RESTART command:

#### ALL\_PEERS

Restarts all peer controllers (both controllers) on this array.

#### NOALL\_PEERS

The default; restarts only the specified controller.

#### Examples

Restart controller B and its peer controller:

RESTART "\Hardware\Rack 1\Enclosure 7\Controller B" ALL\_PEERS

Restart controller A, but not its peer controller:

RESTART "\Hardware\Rack 1\Enclosure 7\Controller A" NOALL\_PEERS

# SELECT MANAGER

The SELECT MANAGER command configures the utility for use on the specified HP Command View EVA instance. The *manager name* can be a management server name or an IP address. The *user name* and *password* are the account credentials that were created for you during HP Command View EVA installation. The user name and password are validated in the background on every command.

#### <sup>学</sup> NOTE:

The SELECT MANAGER command is available for use only in batch scripts. When the command is run from a script, the command does not display on screen nor is it redirected to a file.

### **Syntax**

SELECT MANAGER *manager\_name* USERNAME= *user\_name* | *domain\_name\user\_name* PASSWORD= *password*

#### **Options**

The following are the options available with the SELECT MANAGER command.

#### PASSWORD=

The account password that was created for you during HP Command View EVA installation. The password switch is optional.

#### USERNAME=

The account user name that was created for you during HP Command View EVA installation. As an option, the domain name can be specified with the username to authenticate users against a domain group. The username switch is required.

### Examples

Select the north\_campus server:

60 Commands

SELECT MANAGER north\_campus USERNAME=administrator PASSWORD=administrator

Select the north\_campus server as user Alan in the domain Turing:

SELECT MANAGER north\_campus USERNAME=Turning\Alan PASSWORD=administrator

In the following example, SSSU will read the password from the password file for the manager north\_campus and the user alan combination, if available:

SELECT MANAGER north\_campus USERNAME=alan

# SELECT SYSTEM

The SELECT SYSTEM command directs the command prompt to the selected array. All configuration commands affect the selected array. If the system name includes spaces, enclose it in quotes.

#### **Syntax**

SELECT SYSTEM *array\_name*

#### Examples

Select the employees array:

SELECT SYSTEM employees

Select the payroll storage array:

SELECT SYSTEM "payroll storage"

# SET CABINET

The SET CABINET command changes the specified cabinet properties.

#### **Syntax**

SET CABINET *cabinet\_name*

#### **Options**

The following options are available with the SET CABINET command.

#### COMMENT=

Associates a user-defined comment with the cabinet. The maximum number of characters is 128 (including spaces) and the string must be enclosed in quotes.

#### NAME=

The new name of the cabinet.

# SET CONTROLLER

The SET CONTROLLER command changes the specified controller properties.

## **Syntax**

SET CONTROLLER *controller\_name*

### **Options**

The following options are available with the SET CONTROLLER command.

### COMMENT=

Associates a user-defined comment with the controller. The maximum number of characters is 128 (including spaces) and the string must be enclosed in quotes.

### NAME=

The new name of the controller.

# SET DISK

The SET DISK command changes the specified disk properties.

### **Syntax**

SET DISK *disk\_name*

### **Options**

The following options are available with the SET DISK command.

### COMMENT=

Associates a user-defined comment with the disk. The maximum number of characters is 128 (including spaces) and the string must be enclosed in quotes.

#### NAME=

The new name of the disk.

### Example

Rename disk Disk 005 to 5Disk:

SET DISK "\Disk Groups\Ungrouped Disks\Disk 005" NAME=5Disk

# SET DISK GROUP

The SET DISK\_GROUP command changes the specified disk group properties.

### **Syntax**

SET DISK\_GROUP *group\_name*

### **Options**

The following options are available with the SET DISK\_GROUP command.

#### $ADD=$

The number of disk drives to add to the disk group.

#### COMMENT=

Associates a user-defined comment with the disk group. The maximum number of characters is 128 (including spaces) and the string must be enclosed in quotes.

#### DELETE=

The name of the disk drive to remove from the disk group.

#### $NAMF=$

The new name of the disk group.

### OCCUPANCY\_ALARM=

The point when a defined percentage of space is used. When this point is reached, an event is generated and sent to the management server (or the host) informing the administrator that the group is reaching full capacity. Do not use the percent sign (%) after the number. The default is 95%.

#### SPARE\_POLICY=

Determines the amount of storage space, if any, set aside for use in the event that disks fail. The default is single. The space set aside is not in numbers of physical disks. It is the equivalent amount of storage space spread across all disks.

• None—Reserves no space within a disk group to allow for data reconstruction in case of a disk drive failure

#### **EX NOTE:**

Using a spare policy of none can cause data loss and is not recommended.

- Single—Reserves space within a disk group to allow for data reconstruction in case of a failure of one disk drive
- Double—Reserves space within a disk group to allow for data reconstruction in case of a failure of two disk drives

#### Example

Rename the disk group pool to nuclear secrets:

SET DISK\_GROUP " \Disk Groups\pool" NAME="nuclear secrets"

# SET DISKSHELF

The SET DISKSHELF command changes the specified disk enclosure properties.

## **Syntax**

SET DISKSHELF *disk\_shelf\_name*

# **Options**

The following option is available with the SET DISKSHELF command.

# COMMENT=

Associates a user-defined comment with the disk enclosure. The maximum number of characters is 128 (including spaces) and the string must be enclosed in quotes.

# SET DR\_GROUP

The SET DR\_GROUP command changes the specified DR group properties.

### **Syntax**

SET DR\_GROUP *group\_name*

## **Options**

The following options are available with the SET DR\_GROUP command.

#### L<sup>2</sup> NOTE:

From the destination side, a user can set only the COMMENT= and NAME= options.

# ACCESSMODE=

The access rights for a connected host. Possible values are readonly, presentonly, and disable.

# ADD\_VDISK=

The name of the source array virtual disk to add to the DR group. A destination virtual disk is automatically created on the destination array.

### <sup>学</sup> NOTE:

If a name is already in use, it is rejected and you must specify a new name.

When adding a virtual disk to the DR group, the following options are available and are optional:

- DESTINATION DISK GROUP= The disk group on the destination array on which the virtual disk is created.
- DESTINATION VDISK NAME= The virtual disk that is created on the destination array. By default, the name is the same as the source virtual disk.
- TARGETREDUNDANCY= The redundancy level of the virtual disk created on the destination array.

#### COMMENT=

Associates a user-defined comment with the DR group. The maximum number of characters is 64 (including spaces) and the string must be enclosed in quotes.

### DELETE\_VDISK=

The name of the source array virtual disk to remove from the DR group and delete. The corresponding virtual disk on the destination array is removed from the DR group and deleted from the array.

#### DETACH\_VDISK=

The name of the source array virtual disk to remove from the DR group. The corresponding virtual disk on the destination array is removed from the DR group but not deleted. The detached destination virtual disk continues to exist as an independent virtual disk.

#### FAILOVER RESUME

Instructs the controller to perform failover, and after failover is complete, resume the connection between the DR groups.

#### FAILOVER SUSPEND

Instructs the controller to perform failover, and after failover is complete, suspend the connection between the DR groups.

#### FAILSAFE

When the connection between the source and the destination array fails, all writes are halted immediately and no write is reported as complete until the connection is restored or the NOFAILSAFE option is set.

#### **FORCEFULLCOPY**

Forces the DR group to ignore the DR log and fully copy data from the source array to the destination array.

#### LINK\_DOWN\_AUTOSUSPEND=

When enabled, DR group replication is automatically suspended if the link between the arrays goes down. Replication remains suspended even if the link becomes active again. Possible values are enabled and disabled.

## MAX\_LOG\_SIZE=

The maximum size of the DR log disk. If you specify a size, the value must be between 136 MB and 2 TB and entered in blocks of 512 bytes (278528 through 4294967296). If left blank or set to 0 (zero), the controller software calculates the optimum log size for the available space.

#### L<sup>E</sup> NOTE:

If you specify a size that exceeds the available disk space, the command completes successfully and the DR group is created, but the specified size is not available. If disks are added to the configuration, the controller allocates more data for the DR log.

### NAME=

The new name of the DR group.

### NOFAILSAFE

The default when you create the DR group. When the connection between the source array and the destination array fails, writes are directed to the log until the connection is restored. When the connection is restored, the pending writes are copied to the destination array and the log is resynchronized. If the log becomes full, the array makes a full copy of the source virtual disk to the destination virtual disk when the connection is restored.

### NOSUSPEND

Allows data replication from the source array to the destination array to resume. This causes the same behavior as a restored connection.

### SUSPEND

Stops data replication from the source array to the destination array. This causes the same behavior as a failed connection.

#### WRITEMODE=

Defines the I/O interaction between the destination array and the source array. Possible values are synchronous and asynchronous.

### Example

Suspend replication for the DR group Transactions:

SET DR\_GROUP "\Data Replication\Transactions" SUSPEND

# SET FOLDER

The SET FOLDER command changes the specified folder properties.

#### <sup>E</sup> NOTE:

You cannot rename root folders.

#### **Syntax**

SET FOLDER *folder* name

#### **Options**

The following options are available with the SET FOLDER command .

#### COMMENT=

Associates a user-defined comment with the folder. The maximum number of characters is 128 (including spaces) and the string must be enclosed in quotes.

#### NAME=

The new name of the folder.

#### Example

Rename the folder top\_secret to everyone\_knows:

SET FOLDER "\Virtual Disks\top\_secret" NAME=everyone\_knows

# SET HOST

The SET HOST command changes the specified host properties.

#### **Syntax**

SET HOST *host\_name*

#### **Options**

The following options are available with the SET HOST command.

### ADD WORLD\_WIDE\_NAME=

Adds the world wide name of the host Fibre Channel adapter.

#### COMMENT=

Associates a user-defined comment with the host. The maximum number of characters is 128 (including spaces) and the string must be enclosed in quotes.

#### DELETE WORLD\_WIDE\_NAME=

Deletes the world wide name of the host Fibre Channel adapter.

The network IP address of the host.

#### NAME=

The new name of the host.

### OPERATING\_SYSTEM=

The operating system of the specified host. To set a default operating system, select **User interface options** from Management Server Options window in the user interface. Select one of the following operating systems (they are listed as they appear in the utility):

- HPUX
- **IBMAIX**
- LINUX
- OPEN VMS
- SOLARIS
- TRU64
- UNKNOWN
- **WINDOWSLH**
- WINDOWS
- CUSTOM= (You must include the equal sign after CUSTOM and the value must be 16-digit hexadecimal characters.)

#### <sup>学</sup> NOTE:

Mac OS X is also a supported operating system. If the host is Mac OS X, select LINUX as the operating system.

#### Examples

Specify OpenVMS as the operating system for the host install:

SET HOST \Hosts\install OPERATING SYSTEM=OPEN VMS

Add a WWN to the host install:

SET HOST \Hosts\install ADD WORLD WIDE NAME=1000-0000-C922-36CA

# SET ISCSI\_CONTROLLER

The SET ISCSI\_CONTROLLER command changes the specified iSCSI controller properties.

#### **Syntax**

SET ISCSI\_CONTROLLER *iSCSI\_controller\_name*

# **Options**

The following options are available with the SET ISCSI\_CONTROLLER command.

#### COMMENT=

Associates a user-defined comment with the iSCSI controller. The maximum number of characters is 128 (including spaces) and the string must be enclosed in quotes.

#### GATEWAY=

The gateway for the controller.

#### $IP=$

The IP address for the management port.

#### IP\_MODE=

The IP mode of the controller. Possible values are dynamic and static.

#### NAME=

The new name of the iSCSI controller.

#### PORT0\_GATEWAY=

The gateway for port 0.

#### PORTO IP ADDRESS=

The IP address of port 0.

### PORTO ISNS IP ADDRESS=

The ISNS IP address for port 0.

li<sup>3</sup> NOTE:

If you specify PORT0\_ISNS\_IP\_ADDRESS, the ISNS is enabled.

## PORTO ISNS STATE=

The ISNS state of port 0. Possible value is disable.

#### **E** NOTE:

To disable the ISNS, PORT0\_ISNS\_STATE option should be set to disable and PORT0\_ISNS\_IP\_ADDRESS need not be specified.

# PORT0\_LINK\_REQUESTED=

The requested speed for port 0. Possible values are:

- auto
- 10
- 100
- 1000

#### PORTO SUBNET MASK=

The subnet mask for port 0.

### PORT1\_GATEWAY=

The gateway for port 1.

#### PORT1\_IP\_ADDRESS=

The IP address of port 1.

### PORT1\_ISNS\_IP\_ADDRESS=

The ISNS IP address of port 1.

#### **E** NOTE:

If you specify PORT1\_ISNS\_IP\_ADDRESS, the ISNS is enabled.

### PORT1\_ISNS\_STATE=

The ISNS state of port 1. Possible value is disable.

#### <sup>3</sup> NOTE:

To disable the ISNS, PORT1\_ISNS\_STATE option should be set to disable and PORT1\_ISNS\_IP\_ADDRESS need not be specified.

## PORT1\_LINK\_REQUESTED=

The requested speed for port 1. Possible values are:

- auto
- 10
- 100
- 1000

## PORT1\_SUBNET\_MASK=

The subnet mask for port 1.

# SUBNET\_MASK=

The subnet mask for the controller.

### Example

Set the iSCSI controller gateway address to 16.0.0.0:

SET ISCSI CONTROLLER "\Hardware\iSCSI Devices\iSCSI Controller" GATEWAY=16.0.0.0

# SET ISCSI HOST

The SET ISCSI\_HOST command changes the specified iSCSI host properties.

### **Syntax**

SET ISCSI\_HOST *host\_name*

### **Options**

The following options are available with the SET ISCSI HOST command:

## COMMENT=

Associates a user-defined comment with the iSCSI host. The maximum number of characters is 128, including spaces; the string must be enclosed in quotes.

#### NAME=

The name of the iSCSI host.

# OPERATING\_SYSTEM=

The operating system of the specified iSCSI host. Select one of the following:

- HPUX
- LINUX
- OPEN\_VMS
- OTHER
- SOLARIS
- VMWARE
- WINDOWS

#### **E** NOTE:

- In the graphical user interface, LINUX displays as Linux/OS X.
- Mac OS X is also a supported operating system. If the host is Mac OS X, select LINUX as the operating system.

### Example

Specify Linux as the operating system when installing the iSCSI host:

SET ISCSI\_HOST \Hosts\install OPERATING\_SYSTEM=LINUX

# SET MUITIMIRROR

The SET MULTIMIRROR command FRACTUREs, DETACHs, or RESYNCs multiple mirrorclones (virtual disks) with a single command. Up to 10 mirrorclones can be specified.

### **Syntax**

SET MULTIMIRROR *OPTION* VDISK= *mirror\_clone\_name1* VDISK= *mirror\_clone\_name2 ...*

### **Options**

The following options are available with the SET MULTIMIRROR command. Only one option can be specified for each command.

### FRACTURE

Fractures the relationship between the specified mirrorclone and its source virtual disk. You can resume the relationship by selecting the RESYNC option.

# RESYNC

Resumes the relationship between the specified mirrorclone and its source virtual disk. The data on the mirrorclone is overwritten with the source virtual disk's data. A mirrorclone that is presented or contains a snapshot cannot be resynchronized.

## **DETACH**

Removes the relationship between the specified mirrorclone and its source virtual disk permanently. Host I/O to the source virtual disk is no longer copied to the mirrorclone and the mirrorclone becomes an independent virtual disk.

### Examples

<span id="page-71-0"></span>Fracture the relationship between mirrorclones  $mc1$  and  $mc2$  and their source virtual disks:

```
SET MULTIMIRROR FRACTURE VDISK=mc1 VDISK=mc2
```
# SET OPTIONS

The SET OPTIONS command changes the properties of the utility session.

#### li<sup>3</sup> NOTE:

The options you set with the SET OPTIONS command are effective for the current session only. Each time you start the utility, the default options are reinstated.
## **Syntax**

SET OPTIONS

#### **Options**

The following options are available with the SET OPTIONS command.

## COMMAND\_DELAY=

The number of seconds (0–300) to wait between issuing commands when running a script from a FILE command. The default is 10 seconds. This option has no effect when entering commands at the command line.

## DISPLAY\_STATUS

Displays the status of the last command executed. Zero (0) indicates that the command was successful. A nonzero value indicates a full or partial command failure.

#### DISPLAY\_TIME\_OFF

Cancels the display of the time before starting and after finishing an SSSU command. DISPLAY\_TIME\_OFF is the default setting.

## DISPLAY\_TIME\_ON

Enables the display of the time before starting and after finishing an SSSU command.

## DISPLAY\_WIDTH=

Sets the number of characters (70–500) displayed on a line for LS commands. The default is 80. If you parse the utility output, it is useful to set a high line width. This keeps the lines from wrapping, making the output easier to cut, paste, and parse.

## DISPLAY\_XMLSTATUS

Displays the status of the last command executed in XML format. Zero (0) indicates that the command was successful. A nonzero value indicates a full or partial command failure.

## HIDE\_STATUS

Hides the status of the last command executed. This is the default setting. No message is returned if the command is successful. If the command fails, an error message is displayed, but a status is not.

## NOCOMMAND\_DELAY

Specifies that no wait time occurs between commands issued from a FILE command.

#### NORETRIES

Specifies that you do not want the scripting utility to retry commands.

## NOSAFE\_DELETE

Allows deletion of an object even if dependent or related objects are present. The behavior of the NOSAFE\_DELETE option depends on the mode of operation (entering commands manually or running commands through a script).

For example, if you enter commands manually, the utility prompts you if you delete an object that has dependent or related objects. The Are you sure? prompt is displayed. You must enter yes to proceed. If you are using a script to run commands, the utility will delete the dependent or related objects without a prompt.

#### $\Delta$  CAUTION:

Using the NOSAFE\_DELETE option can cause accidental deletion of virtual disks or presentations.

## ON\_ERROR=

Sets the action to occur when an error is encountered. Possible values are:

- Continue—In this mode, only the EXIT command causes the scripting utility to halt. This is the default and is recommended when you are manually entering commands.
- Exit\_on\_error—Any error causes the scripting utility to exit with an error code. This mode is useful when requesting the entire script to halt immediately if errors occur while executing. This causes the scripting utility to exit on any kind of error: failed command, syntax error, or ambiguous command.
- Halt\_on\_error—This is similar to exit\_on\_error. Any error causes the scripting utility to halt but not exit until any key is pressed. The scripting utility then exits with an error code. This allows you to see the error before the window closes on exit.

#### li<sup>3</sup> NOTE:

If you are entering commands manually, HP does not recommend using exit\_on\_error or halt on error. These modes cause the utility to exit on any kind of error, including a typographical one.

## $RFTRIFS=$

The number of minutes (1–120) the utility should retry a command when the HP Command View EVA service is busy or restarting. The default is four minutes.

## SAFE\_DELETE

Specifies that you want to delete all dependent or related objects before deleting the specified object. For example, if you specify deletion of a virtual disk that has LUNs presented, the DELETE VDISK command is rejected and a message explains that you must delete all presented LUNs presented before you can delete the virtual disk. This is the default.

## Examples

Set the utility to stop when it encountes an error and not to retry the commands:

SET OPTIONS ON\_ERROR= HALT\_ON\_ERROR NORETRIES

Set the utility to display the status of the LS VDISK command: SET OPTIONS DISPLAY\_STATUS LS VDISK Set the utility to display the status of the LS VDISK command in XML: SET OPTIONS DISPLAY\_XMLSTATUS LS VDISK

# SET SYSTEM

<span id="page-74-0"></span>The SET SYSTEM command modifies the specified array properties.

#### **Syntax**

SET SYSTEM *array\_name*

## **Options**

The following options are available with the SET SYSTEM command.

## COMMENT=

Associates a user-defined comment with the array. The maximum number of characters is 128 (including spaces) and the string must be enclosed in quotes.

## CONSOLE\_LUN\_ID=

The LUN used for console communication. If set to zero, no LUN is presented to the host. This option is used for IBM AIX (set to zero), OpenVMS (required), and Tru64 UNIX (recommended). Other host operating systems ignore this option.

## **MANAGE**

Specifies that the array is to be managed by the selected HP Command View EVA instance.

#### **E** NOTE:

This option allows switching between multiple instances of HP Command View EVA.

## NAME=

The new name of the array.

## Example

<span id="page-74-1"></span>Rename the array engineering to accounting:

SET SYSTEM engineering NAME=accounting

# SET VDISK

The SET VDISK command modifies the specified virtual disk properties.

## **Syntax**

SET VDISK *virtual\_disk\_name*

## **Options**

The following options are available with the SET VDISK command.

# CHANGE\_INTO\_CONTAINER

Converts the virtual disk to a container and deletes any data on the virtual disk. Use this option to revert to a previous point-in-time copy (snapclone) if a virtual disk is corrupted. The container has the same settings as the original virtual disk. You can then restore the virtual disk data by creating a snapclone of the previous backup snapclone. When the new snapclone is complete, it becomes an independent virtual disk with the same settings as the corrupted virtual disk. Your data will be as current as your most recent backup snapclone.

## COMMENT=

Associates a user-defined comment with the virtual disk. The maximum number of characters is 128 (including spaces) and the string must be enclosed in quotes.

## **DETACH**

Removes the relationship between the mirrorclone and the source virtual disk permanently. Host I/O to the source virtual disk is no longer copied to the mirrorclone and the mirrorclone becomes an independent virtual disk.

## FRACTURE

Fractures the relationship between the mirrorclone and the source virtual disk. You can resume the relationship by selecting the RESYNC option.

## MIRRORCACHE=

Sets the controller's mirror cache. Possible values are mirrored (cache is mirrored between both controllers) and notmirrored (cache is not mirrored).

#### **EX NOTE:**

For active-active controllers, the only option is mirrored. If you try to select notmirrored, an error message is displayed.

## NAME=

The new name of the virtual disk.

## NOPREFERRED\_PATH

Allows either controller to handle I/O.

## NOREAD\_CACHE

Reads are always performed by the physical disks, not the controller's cache.

#### NOWRITE\_PROTECT

Allows writing to the virtual disk from all presented LUNs and hosts.

## OS UNIT ID=

The ID presented to the host operating system. If set to zero, no ID is presented to the host. This option is used for IBM AIX (set to zero), OpenVMS (required), and Tru64 UNIX (recommended). Other host operating systems ignore this option.

#### PREFERRED\_PATH=

The preferred controller that will handle all I/O for the virtual disks. If the preferred controller fails, the working controller becomes the preferred controller.

- Path A Both—Controller A fails over to controller B. When controller A restarts, the virtual disks fail back to controller A. This is failover/failback mode.
- Path\_A\_Failover—Controller A fails over to controller B. When controller A restarts, the virtual disks do not fail back over to controller A. This is failover-only mode.
- Path B Both—Controller B fails over to controller A. When controller B restarts, the virtual disks fail back to controller B. This is failover/failback mode.
- Path B Failover–Controller B fails over to controller A. When controller B restarts, the virtual disks do not fail back over to controller B. This is failover-only mode.

## READ\_CACHE

Reads are performed by the controller's cache.

#### RESTORE

Restores data from the mirrorclone or snapshot to the source virtual disk. Data on the source virtual disk is overwritten even if the source virtual disk is write-protected. Only unpresented mirrorclones and snapshots are eligible for restoration. A mirrorclone cannot be restored if the mirrorclone source is a DR group member.

## RESYNC

Resumes the fractured relationship between the mirrorclone and the source virtual disk. The data on the mirrorclone is overwritten with the source virtual disk's data. A mirrorclone that is presented or contains a snapshot cannot be resynchronized.

#### $SIZE=$

The new size of the virtual disk in whole gigabytes (GB). (Fractions are not allowed.) The value can be 2–2000 GB, depending on the disk group's available space. You can specify a value for the capacity of a virtual disk that is smaller than the current size.

#### $\triangle$  CAUTION:

Make sure your host operating system can handle changes in volume size before you change the underlying virtual disk size. Changing the size on some operating systems can cause instability or data loss.

When using the GUID Partition Table (GPT) in Windows, the virtual disk should be a minimum 1 GB greater than the host volume size.

## WORLD\_WIDE\_LUN\_NAME=

Sets the world wide LUN name of an unpresented virtual disk. This option does not work on a presented virtual disk.

#### **EY NOTE:**

This option is commonly used to allow a host to point to a new version of a snapshot by giving the new snapshot the same WWN as the old snapshot.

#### WRITECACHE=

Sets the controller's write cache. Possible values are writethrough and writeback. With writethrough, the operation completes when the data is written to the disk. With writeback, the operation completes when the data is written to cache.

## WRITE\_PROTECT

Does not allow writing to the virtual disk from all presented LUNs and hosts.

#### Example

Assign the world wide LUN name to the virtual disk archive:

```
SET VDISK "\Virtual Disks\archive"
WORLD_WIDE_LUN_NAME=6000-1fe1-ff00-0000
```
# SHUTDOWN

The SHUTDOWN command shuts down any controller displayed by the LS CONTROLLER command.

#### **Syntax**

```
SHUTDOWN controller_name
```
#### **Options**

The following options are available with the SHUTDOWN command:

#### ALL\_PEERS

Shuts down all peer controllers (both controllers) on this array. It also shuts down all disk enclosures.

# NOALL\_PEERS

The default; shuts down only the specified controller.

## Examples

Shut down only controller A:

SHUTDOWN "\Hardware\Rack 1\Enclosure 7\Controller A" NOALL\_PEERS

Shut down controller B and its peer:

SHUTDOWN "\Hardware\Rack 1\Enclosure 7\Controller B" ALL\_PEERS

# **3 Troubleshooting**

<span id="page-80-0"></span>This chapter describes possible issues you may encounter and possible resolutions.

# Resetting the array password

Symptom: An array has been password protected and the password has not been entered in HP Command View EVA. The following error message appears when attempting to enter a command:

Error: API unable to get the lock

Resolution: Enter the array password in HP Command View EVA.

# Losing communication with HP Command View EVA

Symptom: In rare instances, the utility loses communication with HP Command View EVA and reports that it is down, stopped, or restarting, even though it is possible to browse to the HP Command View EVA user interface.

Resolution: Restart HP Command View EVA.

# Opening https connection error

Symptom: You open the utility and enter the manager, user name, and password, and the following error message appears:

Error opening https connection

Resolution: Check the following:

- The manager, user name and password are correct.
- The user name is a member of the HP Storage Admins or HP Storage Users group.
- The HP Command View EVA service is running on the server to which the utility is communicating.
- The current version of HP Command View EVA is running.
- If the utility is running on another server, ping the server on which HP Command View EVA is installed.

# Resolving general errors

Symptom: The No Object Found error or Neither Success or Failure error appears.

Resolution: Do one of the following:

- Wait a few seconds and the problem may resolve itself.
- Close all open browser windows, including the HP Command View EVA user interface. You do not need to restart the utility. If the problem persists, restart HP Command View EVA.

#### Troubleshooting

# **4 Configuring an array using the utility**

This chapter shows the process of configuring an array using the utility.

**1.** When you first open the utility, enter the following information:

Manager: cvevaserver

Username: evaadmin

Password: admintest

The utility validates the user credentials for the server and establishes an SSL connection with the server.

**2.** List the available arrays:

NoSystemSelected: ls system

Systems available on this Manager:

Uninitialized Storage System [5000-1FE1-0015-1F50]

**3.** Select an array (if the array is uninitialized, "Uninitialized Storage System" with the world wide name xxxx-xxxx-xxxx-xxxx is displayed):

NoSystemSelected: select system "Uninitialized Storage System [5000-1FE1-0015-1F50]"

**4.** Add the array Archive and display the options available with the ADD SYSTEM command:

Uninitialized Storage System [5000-1FE1-0015-1F50]: add system Archive ?

The options are: COMMENT CONSOLE\_LUN\_ID DEVICE\_COUNT DISKGROUP\_DISKTYPE SPARE\_POLICY **5.** Add eight disks to the Archive array :

Uninitialized Storage System [5000-1FE1-0015-1F50]: add system Archive device\_count=8

**6.** List the available arrays:

NoSystemSelected: ls system

Systems available on this Manager:

Archive

**7.** Select the Archive array :

NoSystemSelected: select system Archive

**8.** Add the virtual disk History with a size of 10 GB to the Archive array:

Archive: add vdisk History size=10

**9.** Add the host MainServer to the array, specifying the WWN and the operating system:

Archive: add host MainServer world\_wide\_name=1234-4321-1234-4231 operating\_system=hpux

10. Present the virtual disk History as LUN 3 to MainServer:

Archive: add lun 3 vdisk=History host=MainServer

11. List the available virtual disks on MainServer:

Archive: ls vdisk Vdisks available on this Cell: \Virtual Disks\History\ACTIVE

12. View information about the virtual disk History:

Archive: ls vdisk History

\Virtual Disks\ history\ACTIVE information:

object

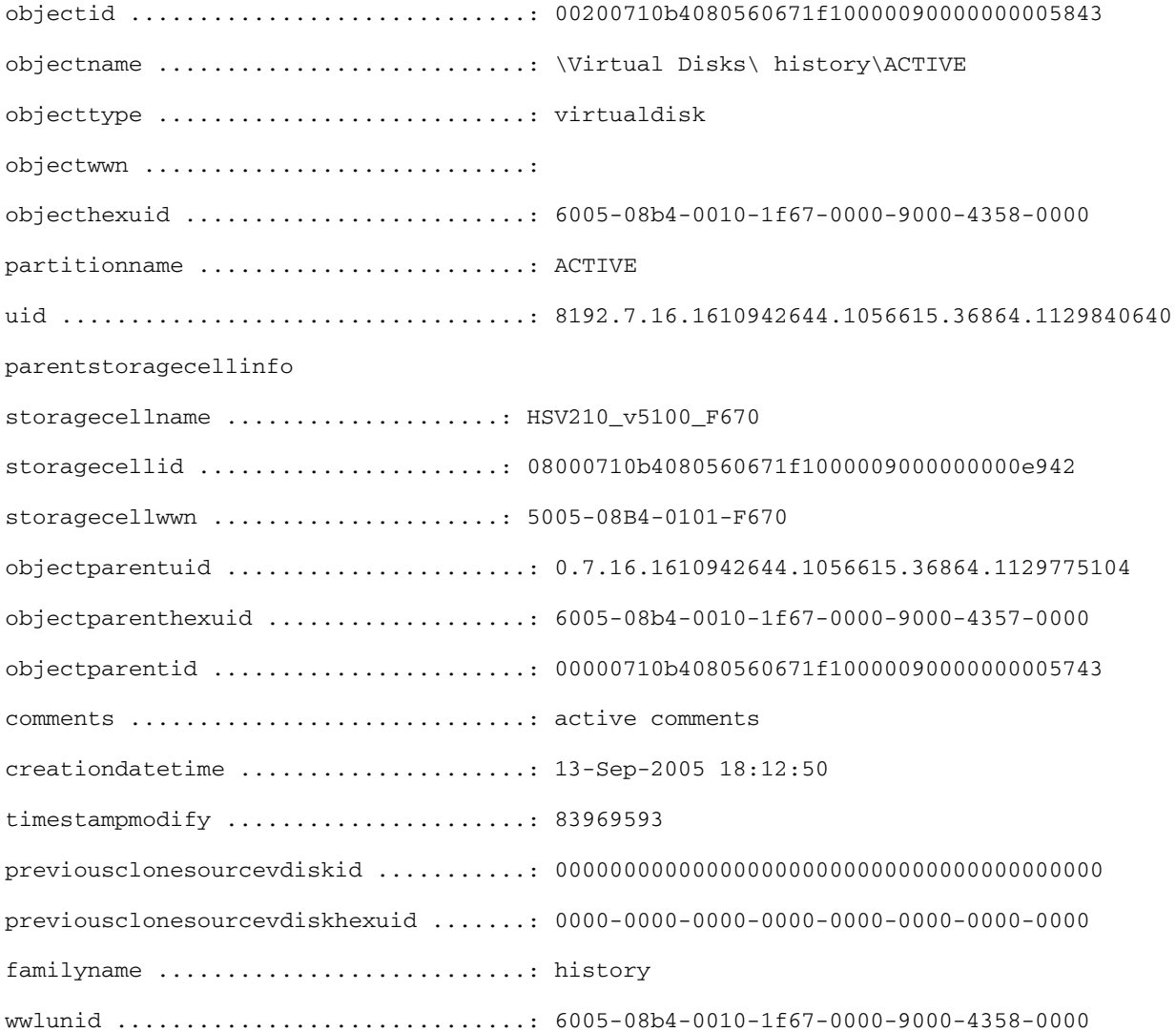

#### onlinecontroller

controllername .....................: Controller A controllerid .......................: 00000708b4080550591f10000000000000000000 operationalstate .....................: good operationalstatedetail ...............: operating\_normally allocatedcapacity .....................: 10 allocatedcapacityblocks ............... 20971520 virtualdisktype ......................: original requestedcapacity ....................: 10 requestedcapacityblocks ..............: 20971520 sharingrelationship ..................... none sharinginformation parentvdiskhexuid ..................: n/a parentvdiskid ......................: n/a parentvdiskname ....................: n/a childvdiskhexuid ...................: n/a childvdiskid .......................: n/a childvdiskname .....................: n/a redundancy ...........................: vraid0 writecacheactual ....................... writethrough writecache ............................ writethrough vdisksecondarystate ..................... none mirrorcache ..........................: mirrored readcache ............................: enable iscsipresentationexists ..............: yes iscsipresentations iscsipresentation iscsihostipaddress ...............: 16.112.98.100 iscsihostname ..................... iqn.1991-05.com.microsoft:ait-test5.americas.hpqcorp.net iscsihostalias ...................: iscsiscsireservation .............: none vdiskpresentedtoiscsihost ............: yes virtualdiskpresented .................: yes

presentations presentation hostid ...........................: 17800710b4080560591f100000a0000000006701 lunnumber ........................: 1 hostname .........................: \Hosts\iSCSI Host scsireservationtype ................ none presentation hostid ...........................: 00800710b4080560ae420100005002000000cb00 lunnumber ........................: 3 hostname ............................ \Hosts\MainServer scsireservationtype ..............: none writeprotect ............................ disable osunitid .............................: 10 diskgroupname ........................: \Disk Groups\Default Disk Group diskgroupid ..........................: 00010710b4080560671f1000009000000000eb42 preferredpath ........................: no\_preference 13. List the available hosts on MainServer: Archive: ls host MainServer

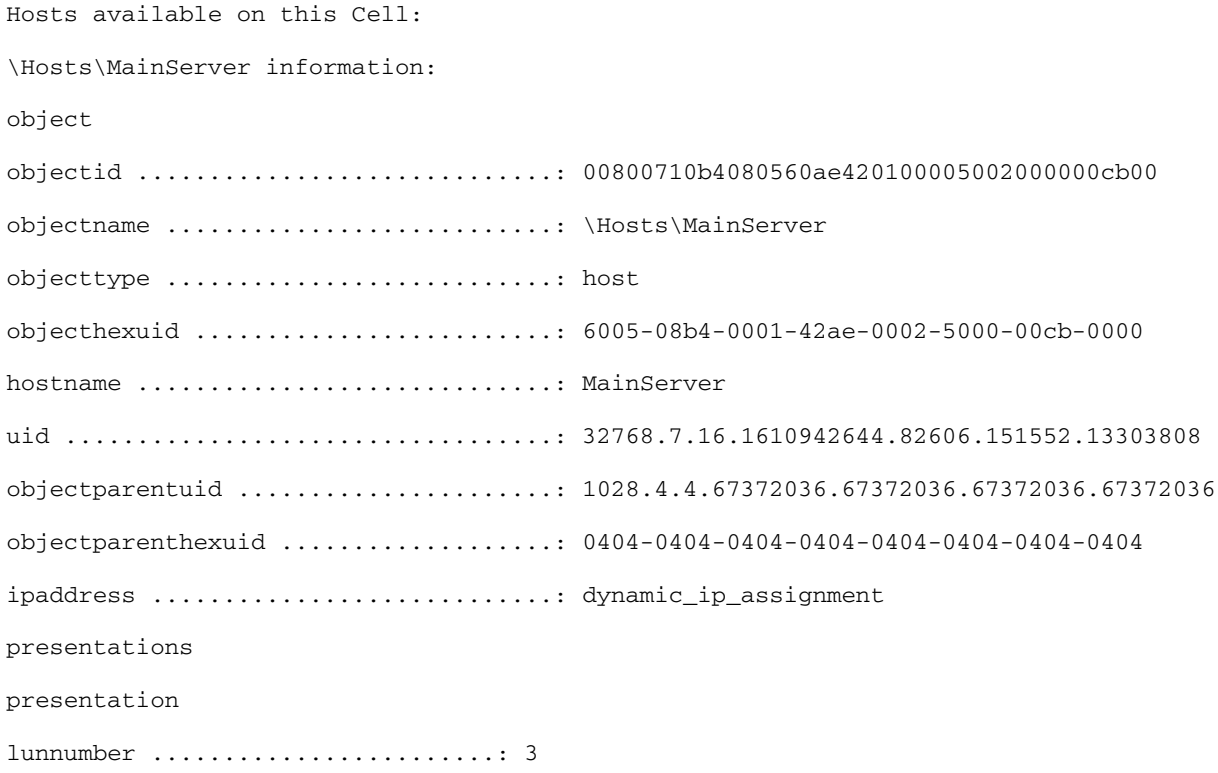

virtualdiskid ....................: 00200710b4080560ae420100005002000000c700 virtualdiskname ..................: \Virtual Disks\History\ACTIVE operationalstate .....................: good operationalstatedetail ...............: initialized\_ok fcadapterports port portwwn ..........................: 1234-4321-1234-4231 directeventing .......................... enable osmode ...............................: hpux osmodebitmask ........................: n/a 14. List the available LUNs on disk 3 of the array MainServer: Archive: ls lun \Hosts\MainServer\3 LUNs available on this Cell: \Hosts\MainServer\3 information: object objectid .............................: 00880710b4080560ae420100005002000000cc00 objectname ...........................: \Hosts\MainServer\3 objecttype ...........................: presentedunit objecthexuid .........................: 6005-08b4-0001-42ae-0002-5000-00cc-0000 virtualdiskname ......................: \Virtual Disks\History\ACTIVE virtualdiskid ........................: 00200710b4080560ae420100005002000000c700 hostname .............................: \Hosts\MainServer hostid ...............................: 00800710b4080560ae420100005002000000cb00 lunnumber ............................: 3 **15.** List the available LUNs on disk 3 of the array MainServer with the output in XML format: Archive: ls lun \Hosts\MainServer\3 xml \Hosts\MainServer\3 information: <object> <objectid>00880710b4080560ae420100005002000000cc00</objectid> <objectname>\Hosts\MainServer\3</objectname> <objecttype>presentedunit</objecttype>

<objecthexuid>6005-08b4-0001-42ae-0002-5000-00cc-0000</objecthexuid>

<objectdiskname>\Virtual Disks\History\ACTIVE</objectdiskname>

<objectdiskid>00200710b4080560ae420100005002000000c700</objectdiskid>

<hostname>\Hosts\MainServer</hostname>

<hostid>00800710b4080560ae420100005002000000cb00</hostid>

<lunnumber>3</lunnumber>

</object>

#### **16.** View the preferred path connections between local and remote arrays:

Remote system connection information:

preferredportgeneral

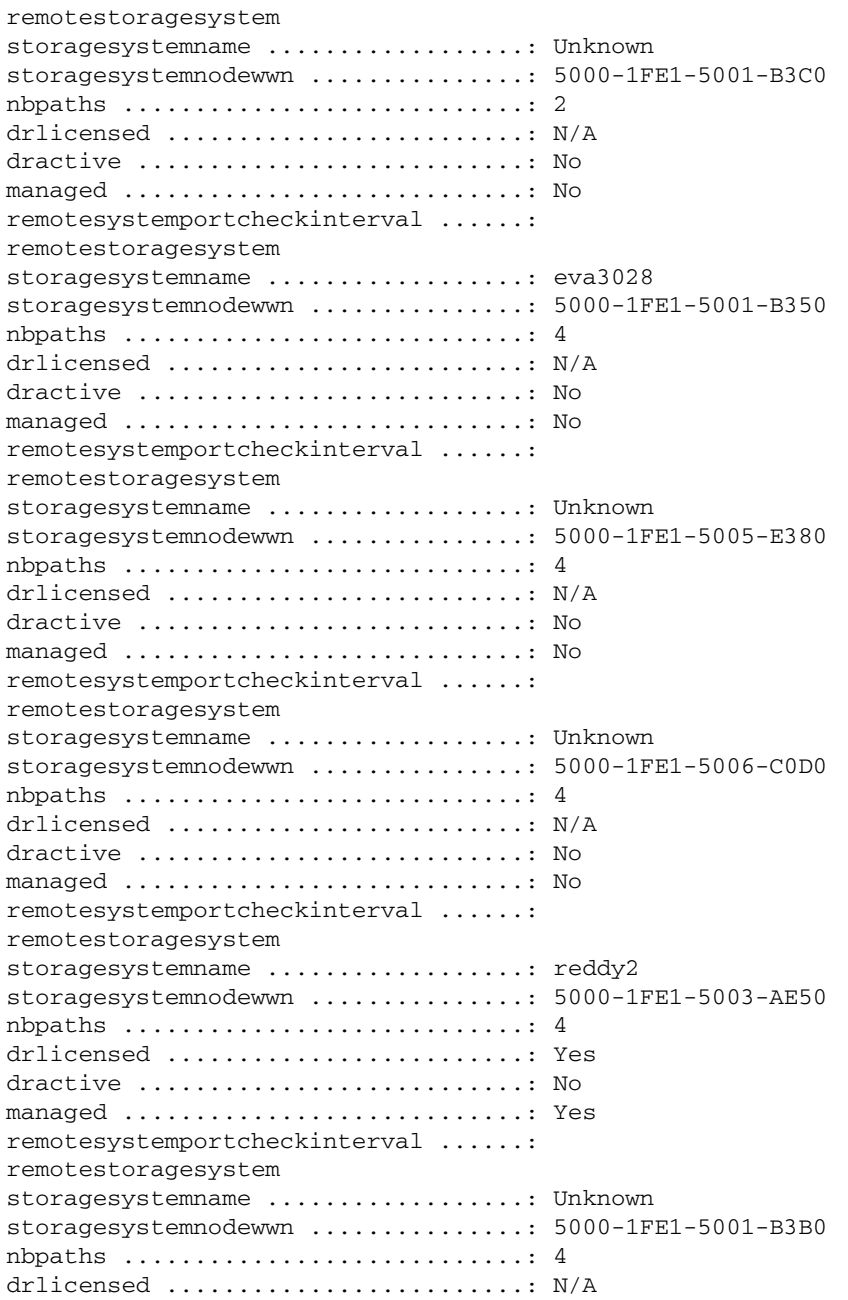

dractive .............................. No managed ............................: No remotesystemportcheckinterval ......: preferredportpathsdetails remotesystempaths remotesystempath remotestoragesystemname ..........: Unknown remotestoragesystemnodewwn .......: 5000-1FE1-5001-B3C0 hostportpaths hostportpath localhostport ................: 1 localcontrollername ..........: A remotehostport ...............: 2 remotecontrollername .........: A remotesystempath remotestoragesystemname ..........: Unknown remotestoragesystemnodewwn .......: 5000-1FE1-5001-B3C0 hostportpaths hostportpath localhostport ................: 1 localcontrollername ..........: B remotehostport ...............: 2 remotecontrollername .........: A remotesystempath remotestoragesystemname ..........: eva3028 remotestoragesystemnodewwn .......: 5000-1FE1-5001-B350 hostportpaths hostportpath localhostport ................: 1 localcontrollername ..........: A remotehostport ...............: 1 remotecontrollername .........: A remotesystempath remotestoragesystemname ..........: eva3028 remotestoragesystemnodewwn .......: 5000-1FE1-5001-B350 hostportpaths hostportpath localhostport ................: 1 localcontrollername ..........: B remotehostport ...............: 1 remotecontrollername .........: A remotesystempath remotestoragesystemname ..........: eva3028 remotestoragesystemnodewwn .......: 5000-1FE1-5001-B350 hostportpaths hostportpath localhostport ................: 1 localcontrollername ..........: A remotehostport ...............: 2 remotecontrollername .........: B remotesystempath remotestoragesystemname ..........: eva3028 remotestoragesystemnodewwn .......: 5000-1FE1-5001-B350 hostportpaths hostportpath localhostport ................: 1 localcontrollername ..........: B remotehostport ...............: 2 remotecontrollername .........: B remotesystempath

remotestoragesystemname ..........: Unknown remotestoragesystemnodewwn .......: 5000-1FE1-5005-E380 hostportpaths hostportpath localhostport ................: 1 localcontrollername ..........: A remotehostport ...............: 1 remotecontrollername .........: A remotesystempath remotestoragesystemname ..........: Unknown remotestoragesystemnodewwn .......: 5000-1FE1-5005-E380 hostportpaths hostportpath localhostport ................: 1 localcontrollername ..........: B remotehostport ...............: 1 remotecontrollername .........: A remotesystempath remotestoragesystemname ..........: Unknown remotestoragesystemnodewwn .......: 5000-1FE1-5005-E380 hostportpaths hostportpath localhostport ................: 1 localcontrollername ..........: A remotehostport ...............: 1 remotecontrollername .........: B remotesystempath remotestoragesystemname ..........: Unknown remotestoragesystemnodewwn .......: 5000-1FE1-5005-E380 hostportpaths hostportpath localhostport ................: 1 localcontrollername ..........: B remotehostport ...............: 1 remotecontrollername .........: B remotesystempath remotestoragesystemname ..........: Unknown remotestoragesystemnodewwn .......: 5000-1FE1-5006-C0D0 hostportpaths hostportpath localhostport ................: 1 localcontrollername ..........: A remotehostport ...............: 1 remotecontrollername .........: A remotesystempath remotestoragesystemname ..........: Unknown remotestoragesystemnodewwn .......: 5000-1FE1-5006-C0D0 hostportpaths hostportpath localhostport ................: 1 localcontrollername ..........: B remotehostport ...............: 1 remotecontrollername .........: A remotesystempath remotestoragesystemname ..........: Unknown remotestoragesystemnodewwn .......: 5000-1FE1-5006-C0D0 hostportpaths hostportpath localhostport ................... 1 localcontrollername ..........: A remotehostport ...............: 2

remotecontrollername .........: B remotesystempath remotestoragesystemname ..........: Unknown remotestoragesystemnodewwn .......: 5000-1FE1-5006-C0D0 hostportpaths hostportpath localhostport ................: 1 localcontrollername ..........: B remotehostport ...............: 2 remotecontrollername .........: B remotesystempath remotestoragesystemname ..........: reddy2 remotestoragesystemnodewwn .......: 5000-1FE1-5003-AE50 hostportpaths hostportpath localhostport ................: 1 localcontrollername ..........: A remotehostport ...............: 1 remotecontrollername .........: A remotesystempath remotestoragesystemname ..........: reddy2 remotestoragesystemnodewwn .......: 5000-1FE1-5003-AE50 hostportpaths hostportpath localhostport ................: 1 localcontrollername ..........: B remotehostport ...............: 1 remotecontrollername .........: A remotesystempath remotestoragesystemname ..........: reddy2 remotestoragesystemnodewwn .......: 5000-1FE1-5003-AE50 hostportpaths hostportpath localhostport ................: 1 localcontrollername ..........: A remotehostport ...............: 1 remotecontrollername .........: B remotesystempath remotestoragesystemname ..........: reddy2 remotestoragesystemnodewwn .......: 5000-1FE1-5003-AE50 hostportpaths hostportpath localhostport ................: 1 localcontrollername ..........: B remotehostport ...............: 1 remotecontrollername .........: B remotesystempath remotestoragesystemname ..........: Unknown remotestoragesystemnodewwn .......: 5000-1FE1-5001-B3B0 hostportpaths hostportpath localhostport ................: 1 localcontrollername ..........: A remotehostport ...............: 2 remotecontrollername .........: A remotesystempath remotestoragesystemname ..........: Unknown remotestoragesystemnodewwn .......: 5000-1FE1-5001-B3B0 hostportpaths hostportpath localhostport ................: 1

localcontrollername ..........: B remotehostport ...............: 2 remotecontrollername .........: A remotesystempath remotestoragesystemname ..........: Unknown remotestoragesystemnodewwn .......: 5000-1FE1-5001-B3B0 hostportpaths hostportpath localhostport ................: 1 localcontrollername ..........: A remotehostport ...............: 2 remotecontrollername .........: B remotesystempath remotestoragesystemname ..........: Unknown remotestoragesystemnodewwn .......: 5000-1FE1-5001-B3B0 hostportpaths hostportpath localhostport ................: 1 localcontrollername ..........: B remotehostport ...............: 2 remotecontrollername .........: B

# **5 Command reference**

<span id="page-92-1"></span><span id="page-92-0"></span>[Table 4](#page-92-0) provides an overview of the utility commands. All of these commands may be executed by the HP Storage Administrator.

**Table 4 Command reference**

| Command        | Options                                                                                                    |
|----------------|----------------------------------------------------------------------------------------------------|
| ADD CONTAINER  | DISK_GROUP=<br>REDUNDANCY=<br>$SIZE=$                                                                                                    |
| ADD COPY       | CONTAINER=<br>DISK GROUP=<br>NOWAIT_FOR_COMPLETION<br>OS_UNIT_ID=<br>REDUNDANCY<br>VDISK=<br>WAIT_FOR_COMPLETION<br>WORLD_WIDE_LUN_NAME=                                                                                                    |
| ADD DISK_GROUP | COMMENT=<br>DEVICE_COUNT=<br>DISKGROUP_DISKTYPE=<br>OCCUPANCY_ALARM=<br>SPARE_POLICY=                                                                                                    |
| ADD DR GROUP   | ACCESSMODE=<br>COMMENT=<br>DESTINATION_DISK_GROUP=<br>DESTINATION SYSTEM=<br>DESTINATION_VDISK_NAME=<br>LINK_DOWN_AUTOSUSPEND=<br>LOG_DESTINATION_DISK_GROUP=<br>LOG_SOURCE_DISK_GROUP=<br>MAX_LOG_SIZE=<br>TARGETREDUNDANCY=<br>VDISK=<br>WRITEMODE= |
| ADD FOLDER     | COMMENT=                                                                                                    |
| ADD HOST       | COMMENT=                                                                                                    |

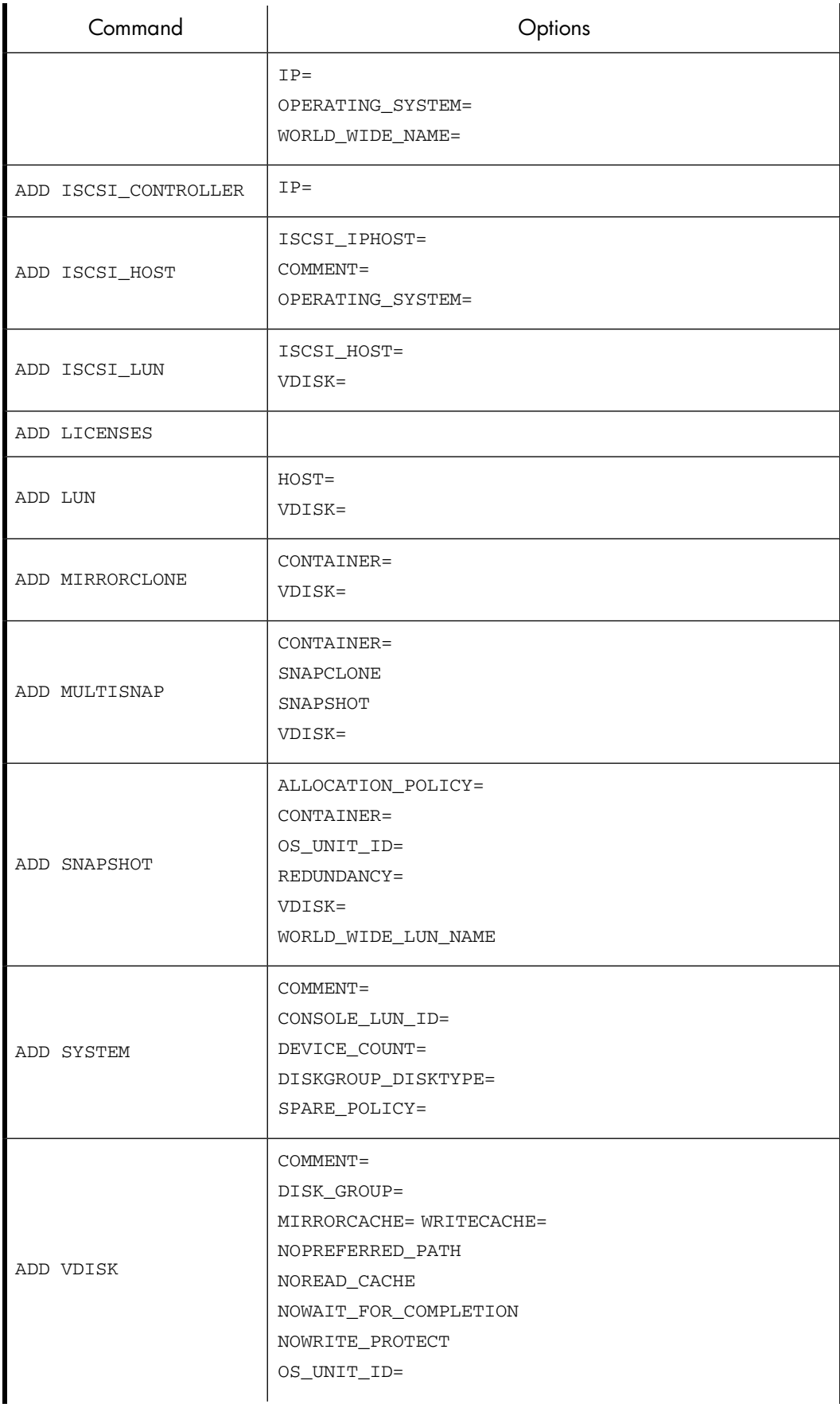

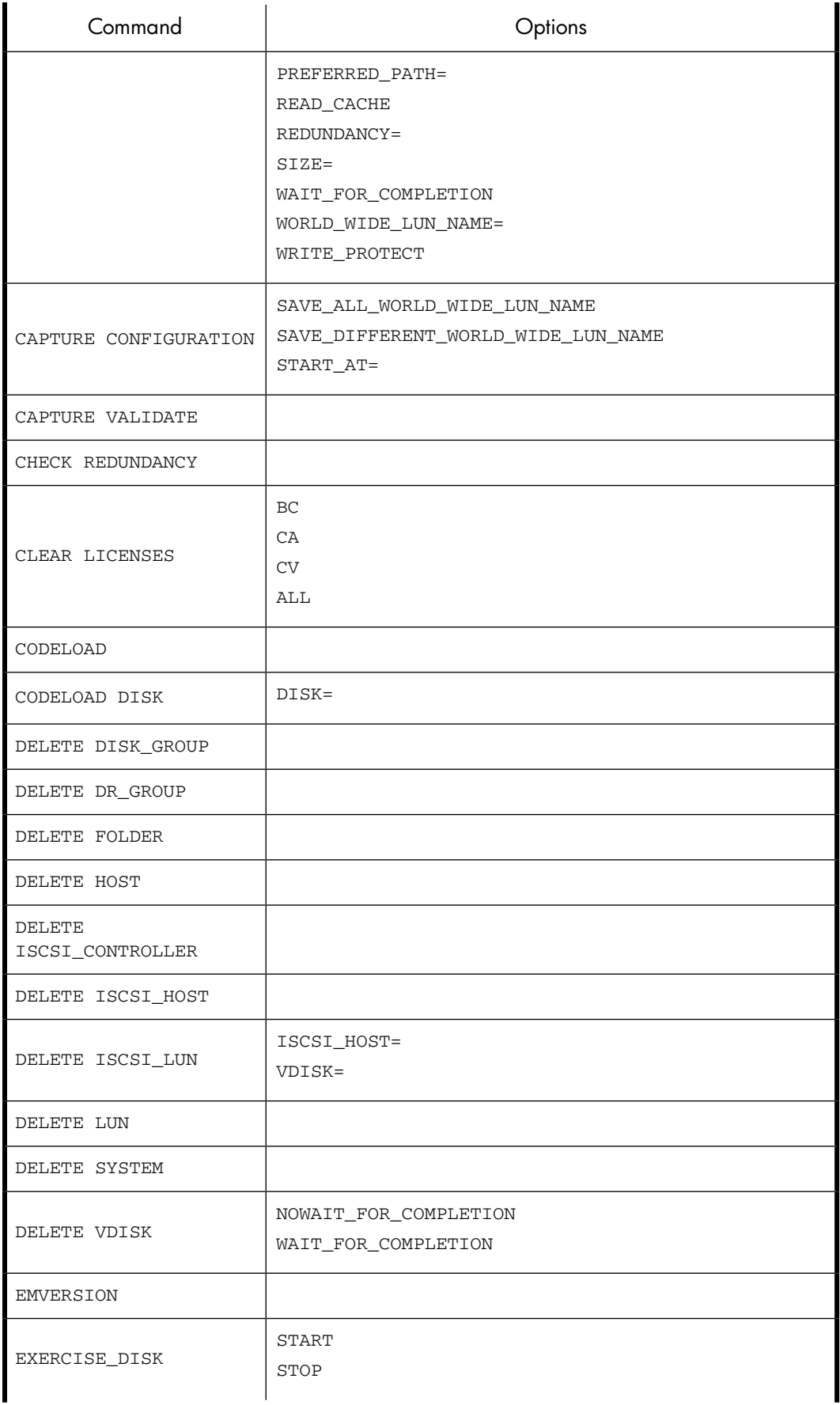

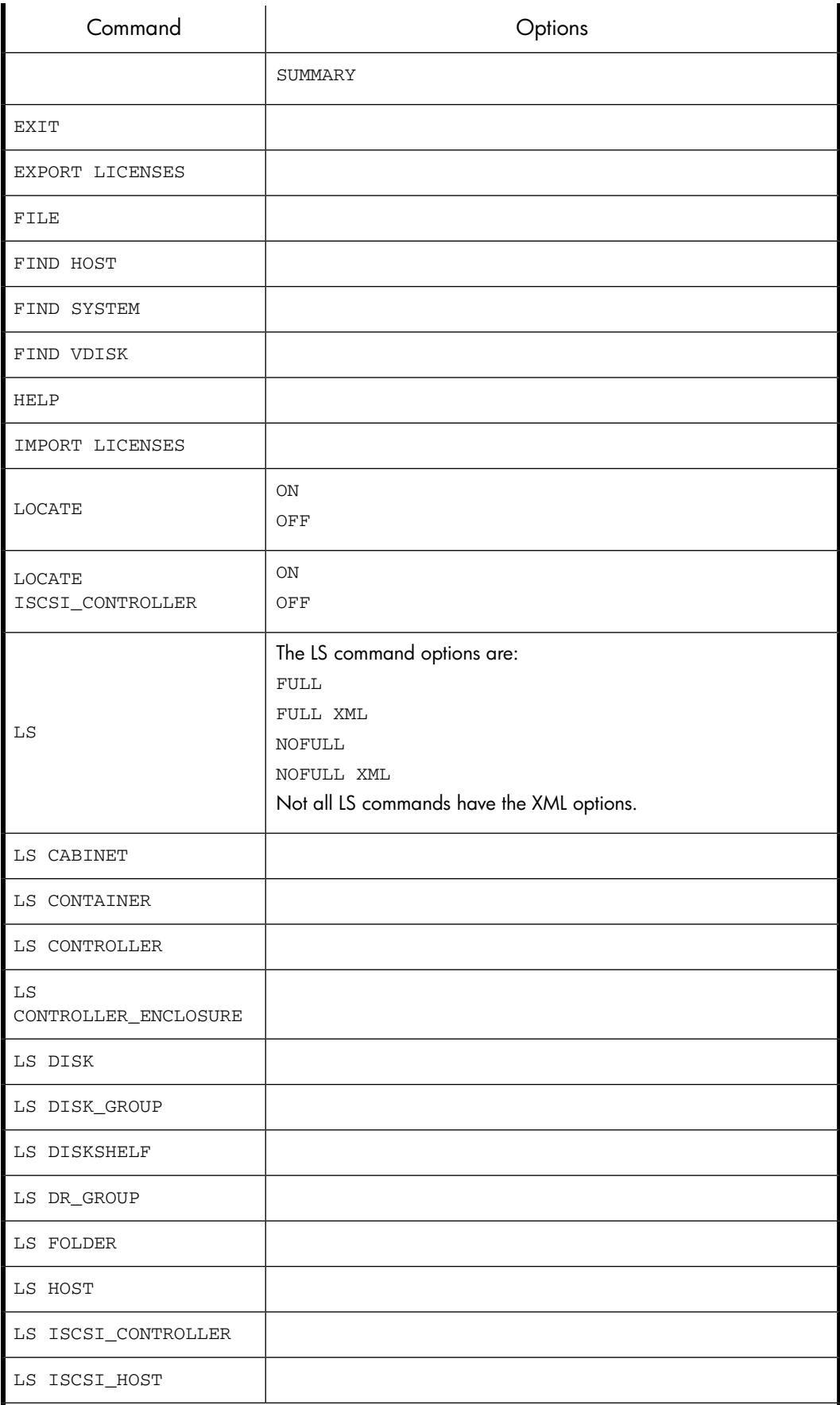

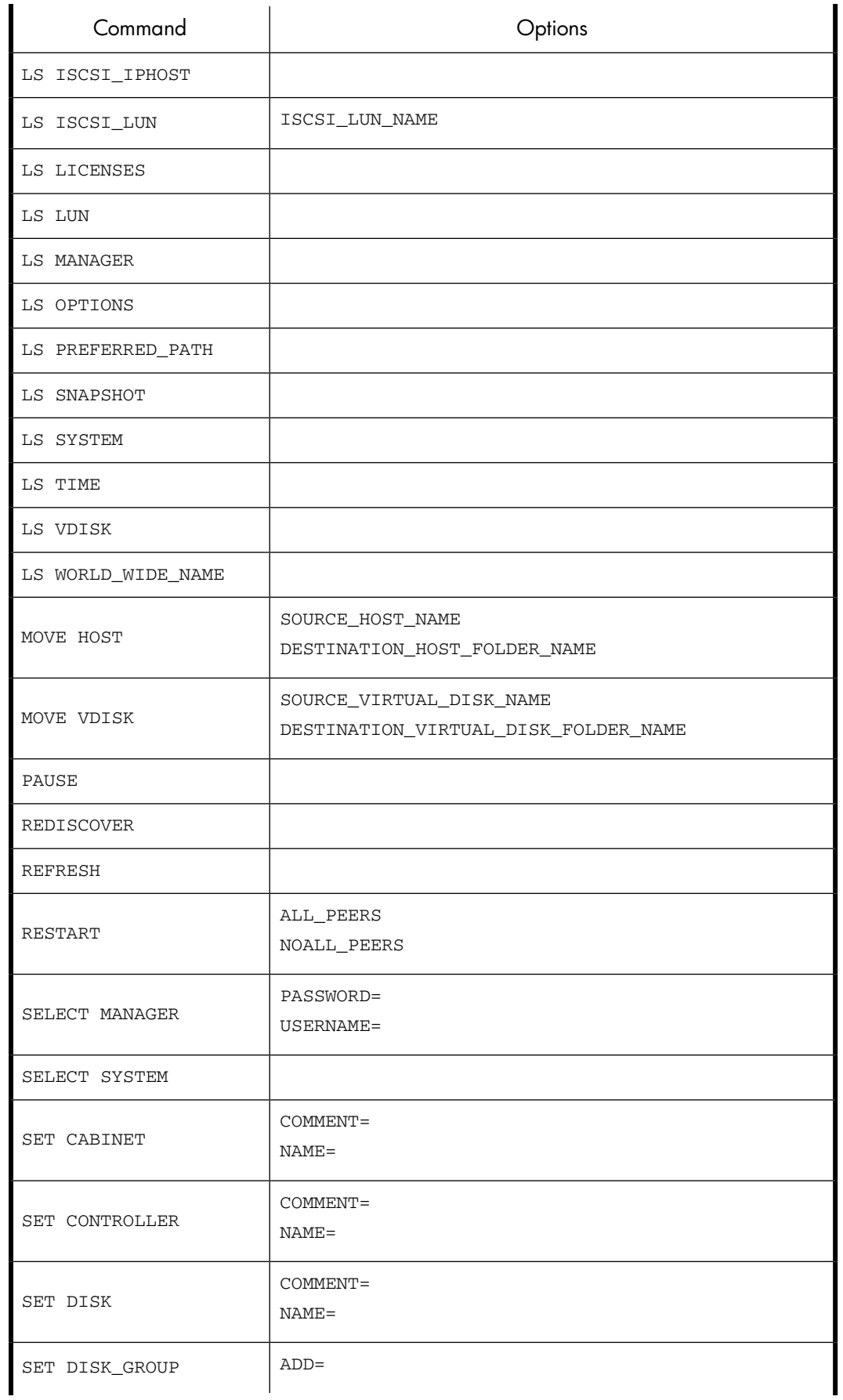

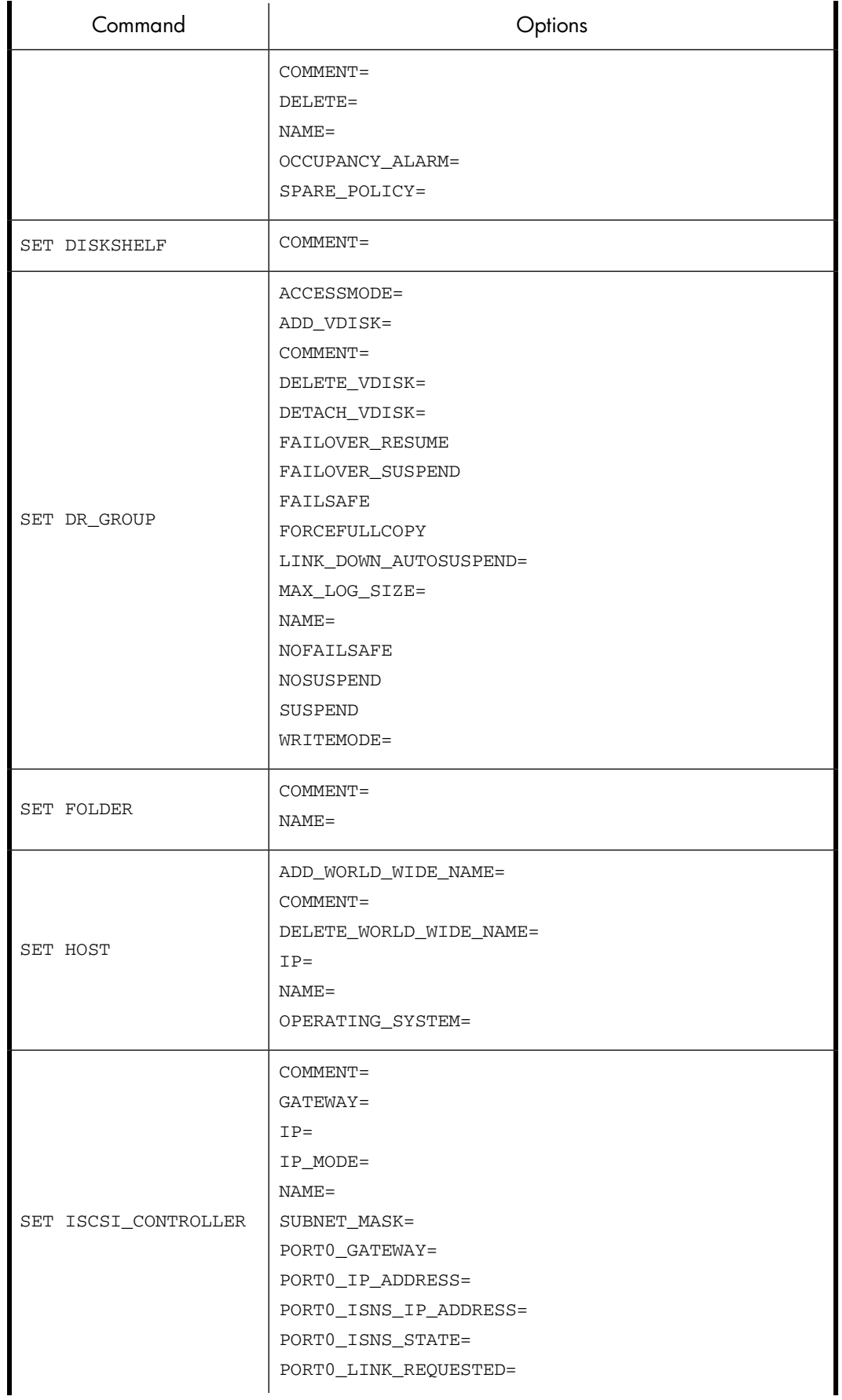

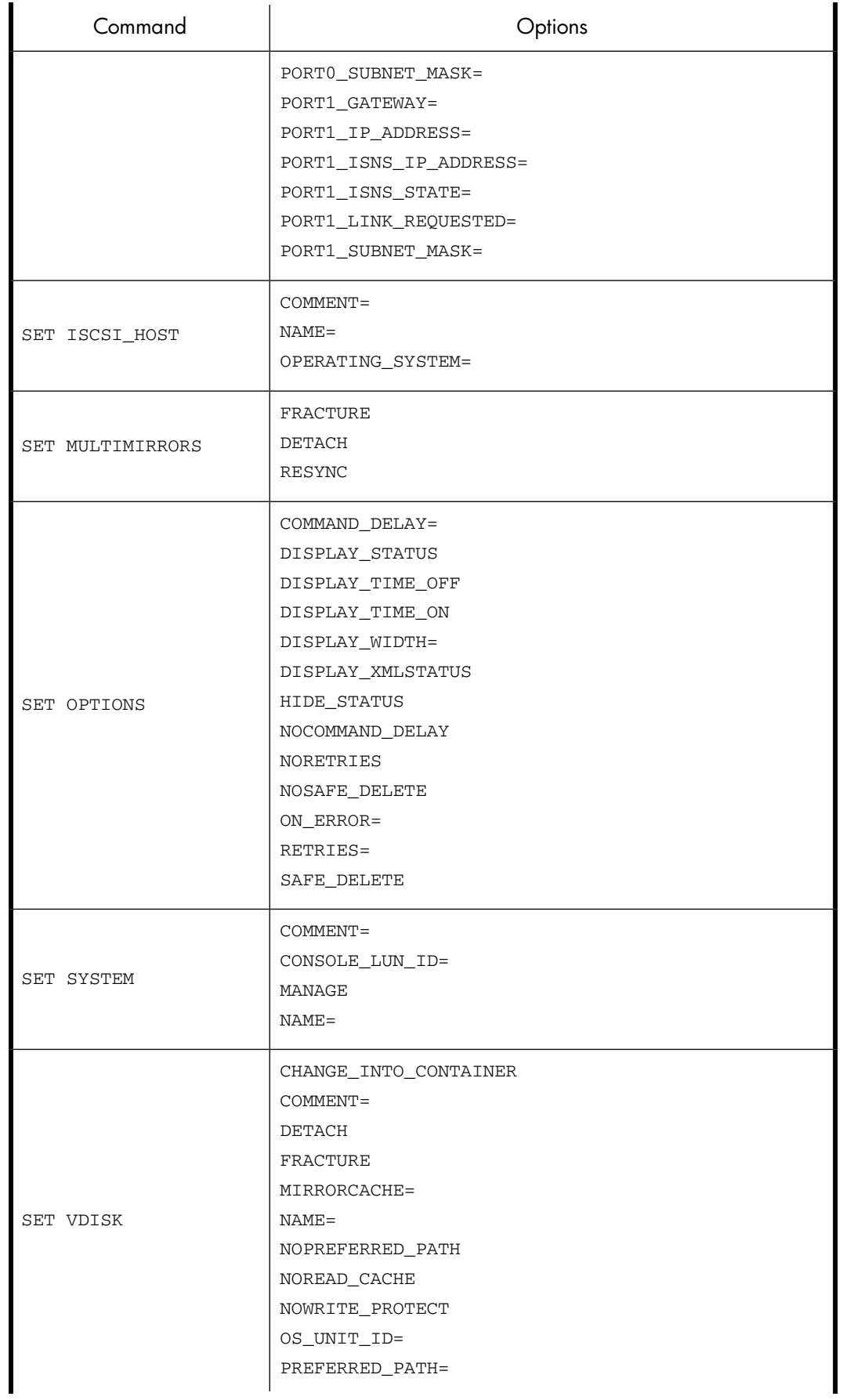

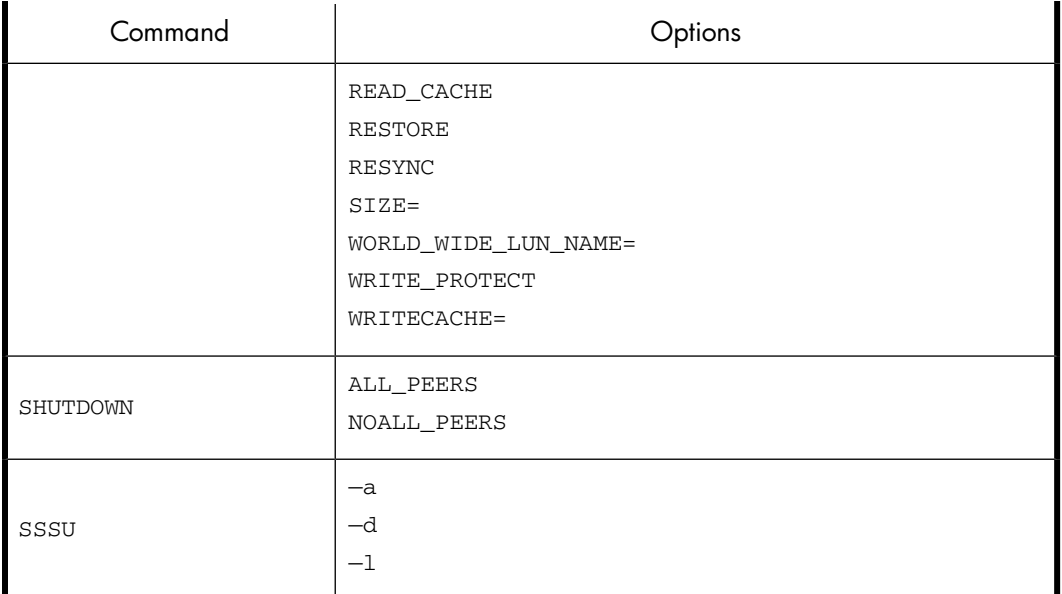

# **Index**

## A

ADD CONTAINER, [17](#page-16-0) ADD COPY, [18](#page-17-0) ADD DISK\_GROUP, [20](#page-19-0) ADD DR\_group, [21](#page-20-0) ADD FOLDER, [23](#page-22-0) ADD HOST, [23](#page-22-1) ADD ISCSI\_CONTROLLER, [25](#page-24-0) ADD ISCSI\_HOST, [25](#page-24-1) ADD ISCSI\_LUN, [26](#page-25-0) ADD LICENSES, [27](#page-26-0) ADD LUN, [27](#page-26-1) ADD MIRRORCLONE, [28](#page-27-0) ADD MULTISNAP, [28](#page-27-1) ADD SNAPSHOT, [29](#page-28-0) ADD SYSTEM, [30](#page-29-0) ADD VDISK, [32](#page-31-0) adding Fibre Channel adapters, [67](#page-66-0) aliases, [12](#page-11-0) array add licenses for, [27](#page-26-0) clear licenses from, [39](#page-38-0) controller enclosure configuration for, [53](#page-52-0) export licenses from, [47](#page-46-0) import licenses for, [50](#page-49-0) remove disk drives safely from, [39](#page-38-1) remove safely, [39](#page-38-1) arrays adding, [30](#page-29-0) checking the time, [57](#page-56-0) deleting, [43](#page-42-0) detecting new or updated arrays, [59](#page-58-0) finding, [49](#page-48-0) refreshing, [59](#page-58-1) restarting controllers, [59](#page-58-2) restoring, [35](#page-34-0) selecting, [61](#page-60-0) setting properties, [75](#page-74-0) testing physical disks, [45](#page-44-0) viewing, [56](#page-55-0) audience, [7](#page-6-0)

## $\subset$

CAPTURE CONFIGURATION, [35](#page-34-0)

CAPTURE VALIDATE, [38](#page-37-0) CHECK REDUNDANCY, [39](#page-38-1) CLEAR LICENSES, [39](#page-38-0) CODELOAD, [40](#page-39-0) CODELOAD DISK, [40](#page-39-1) command reference, [93](#page-92-1) command tips, [17](#page-16-1) commands requiring a license, [13](#page-12-0) configuration file for tracing, ? containers adding, [17](#page-16-0) viewing, [52](#page-51-0) controllers restarting, [59](#page-58-2) setting properties, [61](#page-60-1) viewing, [52](#page-51-1) conventions document, [8](#page-7-0)

## D

default names folders and paths, [12](#page-11-1) DELETE DISK\_GROUP, [41](#page-40-0) DELETE DR\_GROUP, [41](#page-40-1) DELETE FOLDER, [41](#page-40-2) DELETE HOST, [42](#page-41-0) DELETE ISCSI\_CONTROLLER, [42](#page-41-1) DELETE ISCSI\_HOST, [42](#page-41-2) DELETE ISCSI LUN, [42](#page-41-3) DELETE LUN, [43](#page-42-1) DELETE SYSTEM, [43](#page-42-0) DELETE VDISK, [44](#page-43-0) disk drive command to safely remove from array, [39](#page-38-1) disk groups adding, [20](#page-19-0) deleting, [41](#page-40-0) setting properties, [62](#page-61-0) viewing, [53](#page-52-1) display help for commands, [49](#page-48-1) document conventions, [8](#page-7-0) prerequisites, [7](#page-6-1) related documentation, [7](#page-6-2)

documentation HP web site, [7](#page-6-3) providing feedback, [9](#page-8-0) DR groups adding, [21](#page-20-0) deleting, [41](#page-40-1) setting properties, [64](#page-63-0) viewing, [53](#page-52-2)

## E

EMVERSION, [45](#page-44-1) EXERCISE\_DISK, [45](#page-44-0) EXIT, [47](#page-46-1) EXPORT LICENSES, [47](#page-46-0)

## F

feedback documentation, [9](#page-8-0) product, [9](#page-8-1) FILE, [48](#page-47-0) FIND HOST, [48](#page-47-1) FIND SYSTEM, [49](#page-48-0) FIND VDISK, [49](#page-48-2) folders adding, [23](#page-22-0) default names, [12](#page-11-1) deleting, [41](#page-40-2) setting properties, [66](#page-65-0) viewing, [54](#page-53-0) formatting output, [13](#page-12-1)

## H

HELP, [49](#page-48-1) help obtaining, [8](#page-7-1) hosts adding, [23](#page-22-1) deleting, [42](#page-41-0) finding, [48](#page-47-1) moving to another folder, [57](#page-56-1) setting properties, [67](#page-66-0) viewing, [54](#page-53-1) HP technical support, [8](#page-7-1)

## I

IMPORT LICENSES, [50](#page-49-0) initializing arrays, [30](#page-29-0) ISCSI controller locating, [51](#page-50-0)

iSCSI controllers adding, [25](#page-24-0) setting properties, [68](#page-67-0) viewing, [54](#page-53-2) ISCSI hosts adding, [25](#page-24-1) iSCSI hosts setting properties, [71](#page-70-0) viewing, [54](#page-53-3)

## L

license requirements, [13](#page-12-0) licenses clearing, [39](#page-38-0) importing, [50](#page-49-0) viewing, [55](#page-54-0) LOCATE DISK, [50](#page-49-1) LOCATE ISCSI\_CONTROLLER, [51](#page-50-0) LS, [51](#page-50-1) LS CABINET, [52](#page-51-2) LS CONTAINER, [52](#page-51-0) LS CONTROLLER, [52](#page-51-1) LS CONTROLLER\_ENCLOSURE, [53](#page-52-0) LS DISK, [53](#page-52-3) LS DISK\_GROUP, [53](#page-52-1) LS DISKSHELF, [53](#page-52-4) LS DR\_GROUP, [53](#page-52-2) LS FOLDER, [54](#page-53-0) LS HOST, [54](#page-53-1) LS ISCSI\_CONTROLLER, [54](#page-53-2) LS ISCSI\_HOST, [54](#page-53-3) LS ISCSI\_IPHOST, [54](#page-53-4) LS ISCSI LUN, [55](#page-54-1) LS LICENSES, [55](#page-54-0) LS LUN, [55](#page-54-2) LS MANAGER, [55](#page-54-3) LS OPTIONS, [56](#page-55-1) LS PREFERRED\_PATH, [56](#page-55-2) LS SNAPSHOT, [56](#page-55-3) LS SYSTEM, [56](#page-55-0) LS TIME, [57](#page-56-0) LS VDISK, [57](#page-56-2) LS WORLD WIDE\_NAME, [57](#page-56-3) LUNs deleting, [43](#page-42-1) viewing, [55,](#page-54-1) [55](#page-54-2)

## M

mirrorclone DETACH, [72](#page-71-0) FRACTURE, [72](#page-71-0) RESYNC, [72](#page-71-0)

mirrorclones, [28](#page-27-0) creating, [28](#page-27-0) MOVE HOST, [57](#page-56-1) MOVE VDISK, [58](#page-57-0)

## $\bigcap$

output formatting, [13](#page-12-1)

## P

paths default names, [12](#page-11-1) shortened names, [12](#page-11-0) PAUSE, [59](#page-58-3) physical disks setting properties, [62](#page-61-1) viewing, [53](#page-52-3) prerequisites, [7](#page-6-1) present virtual disks to hosts, [26](#page-25-0) product providing feedback, [9](#page-8-1)

## R

REDISCOVER, [59](#page-58-0) reference command, [93](#page-92-1) REFRESH, [59](#page-58-1) related documentation, [7](#page-6-2) requirements, license, [13](#page-12-0) RESTART, [59](#page-58-2) restoring an array configuration, [35](#page-34-0)

## S

SELECT MANAGER, [60](#page-59-0) SELECT SYSTEM, [61](#page-60-0) SET CABINET, [61](#page-60-2) SET CONTROLLER, [61](#page-60-1) SET DISK, [62](#page-61-1) SET DISK\_GROUP, [62](#page-61-0) SET DISKSHELF, [64](#page-63-1) SET DR\_GROUP, [64](#page-63-0) SET FOLDER, [66](#page-65-0) SET HOST, [67](#page-66-0) SET ISCSI\_CONTROLLER, [68](#page-67-0) SET ISCSI\_HOST, [71](#page-70-0) SET MULTIMIRROR, [72](#page-71-0) SET OPTIONS, [72](#page-71-1) SET SYSTEM, [75](#page-74-0) SET VDISK, [75](#page-74-1) shortened path names, [12](#page-11-0)

snapclones creating, [18](#page-17-0) creating multiple, [28](#page-27-1) snapshots creating, [29](#page-28-0) creating multiple, [28](#page-27-1) viewing, [56](#page-55-3) starting the utility, [11](#page-10-0) Subscriber's Choice, HP, [9](#page-8-2) syntax examples, [11](#page-10-1)

## T

technical support HP, [8](#page-7-1) service locator web site, [9](#page-8-3) time array, [57](#page-56-0) tips for commands, [17](#page-16-1) TRACING, ? troubleshooting, [81](#page-80-0)

## U

utility installing, [11](#page-10-2) setting session options, [72](#page-71-1) starting, [11](#page-10-0)

## V

viewing information about arrays, [56](#page-55-0) cabinets, [52](#page-51-2) containers, [52](#page-51-0) controllers, [52](#page-51-1) disk enclosures, [53](#page-52-4) disk groups, [53](#page-52-1) DR groups, [53](#page-52-2) folders, [54](#page-53-0) hosts, [54](#page-53-1) HP Command View EVA instance, [55](#page-54-3) iSCSI controllers, [54](#page-53-2) iSCSI hosts, [54](#page-53-3) iSCSI IP hosts, [54](#page-53-4) LUNs, [55](#page-54-2) physical disks, [53](#page-52-3) preferred paths, [56](#page-55-2) snapshots, [56](#page-55-3) utility session options, [56](#page-55-1) world wide names, [57](#page-56-3)

virtual disks adding, [32](#page-31-0) converting to containers, [75](#page-74-1) creating, [18](#page-17-0) deleting, [44](#page-43-0) finding, [49](#page-48-2) moving to another folder, [58](#page-57-0) presenting, [26,](#page-25-0) [27](#page-26-1) setting properties, [75](#page-74-1) unpresenting, [43](#page-42-1) viewing, [57](#page-56-2)

## W

web sites HP , [9](#page-8-3) HP Subscriber's Choice for Business, [9](#page-8-2) product manuals, [7](#page-6-3) world wide names, [57](#page-56-3)